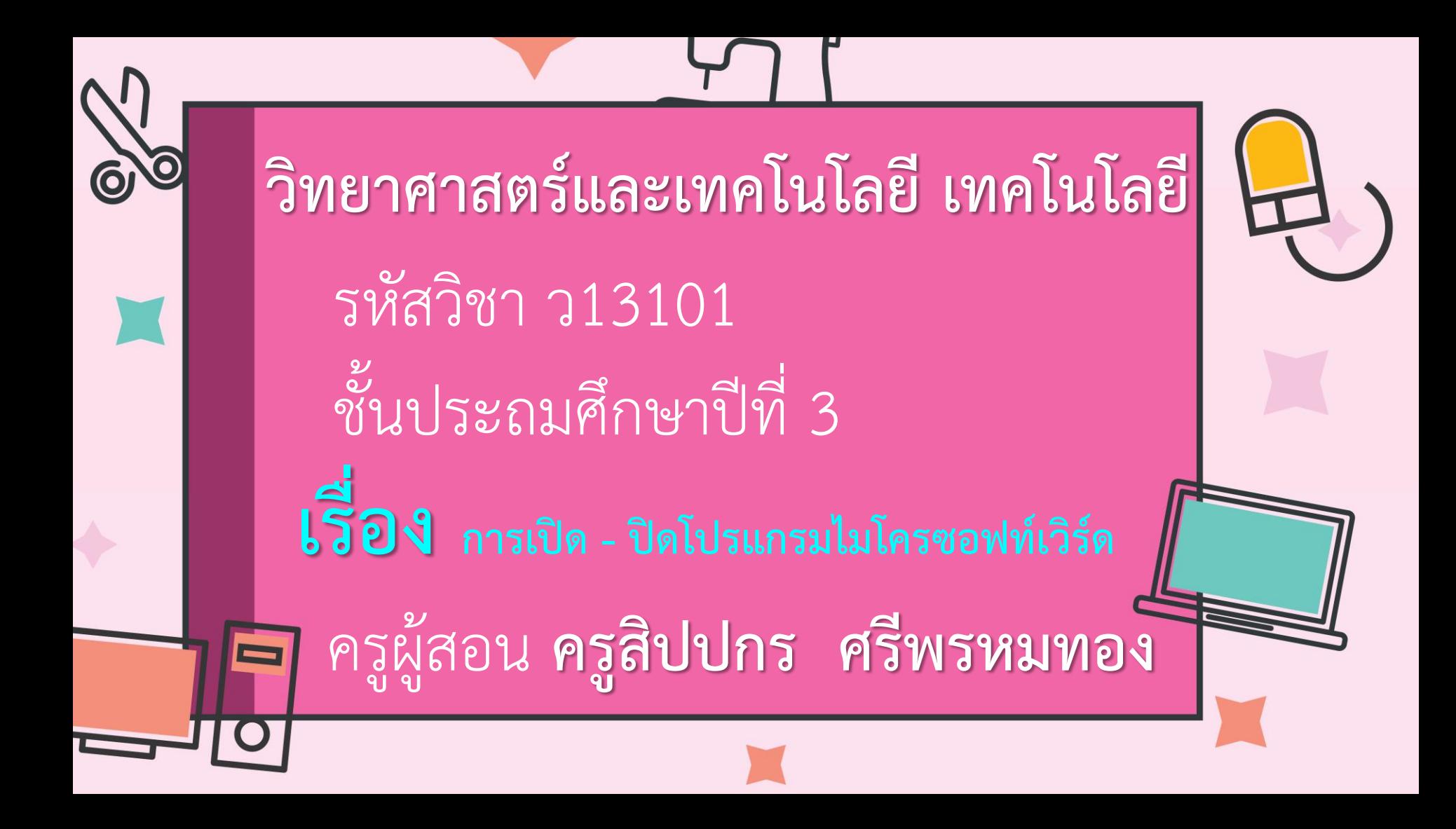

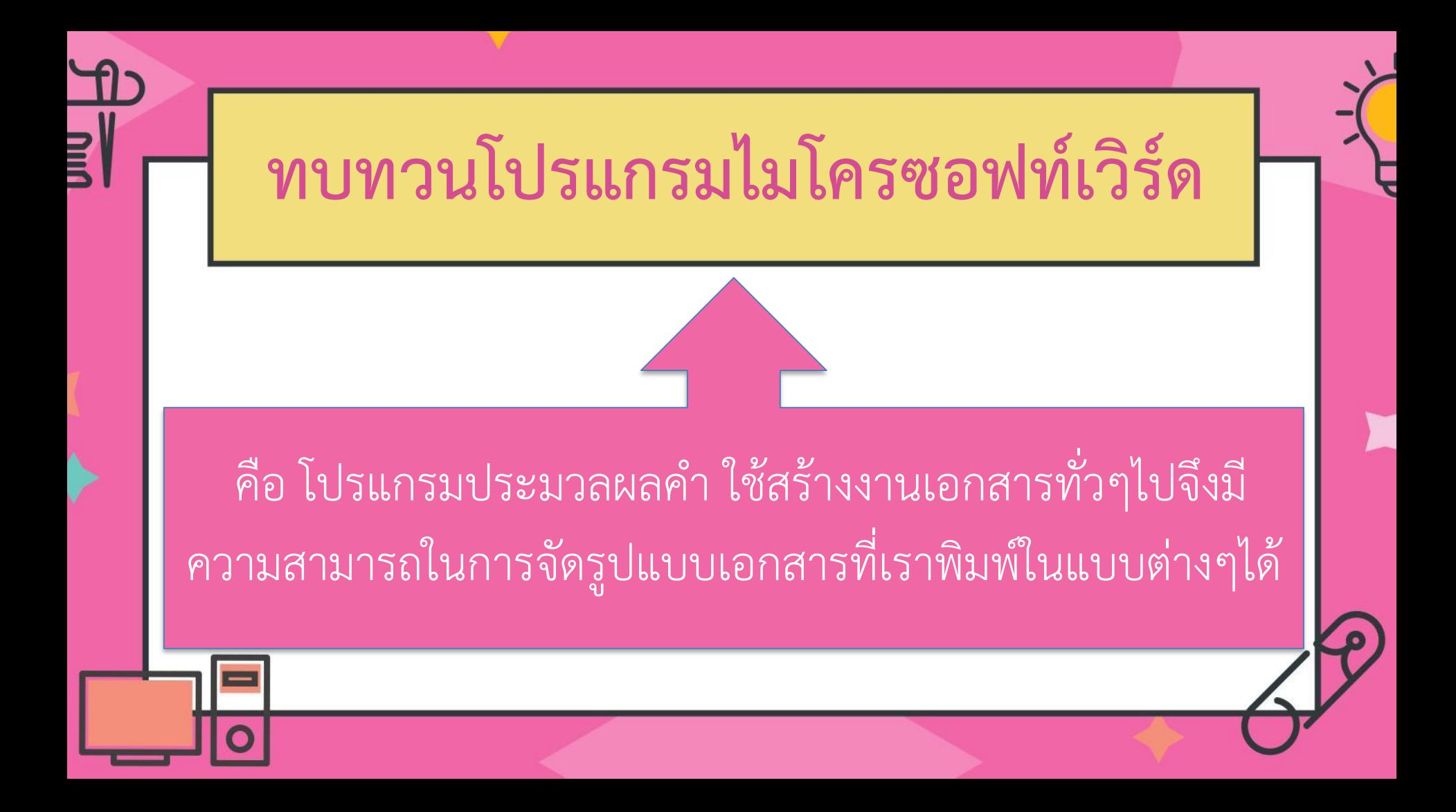

## **ส่วนประกอบของ โปรแกรม ไมโครซอฟท์เวิร์ด**

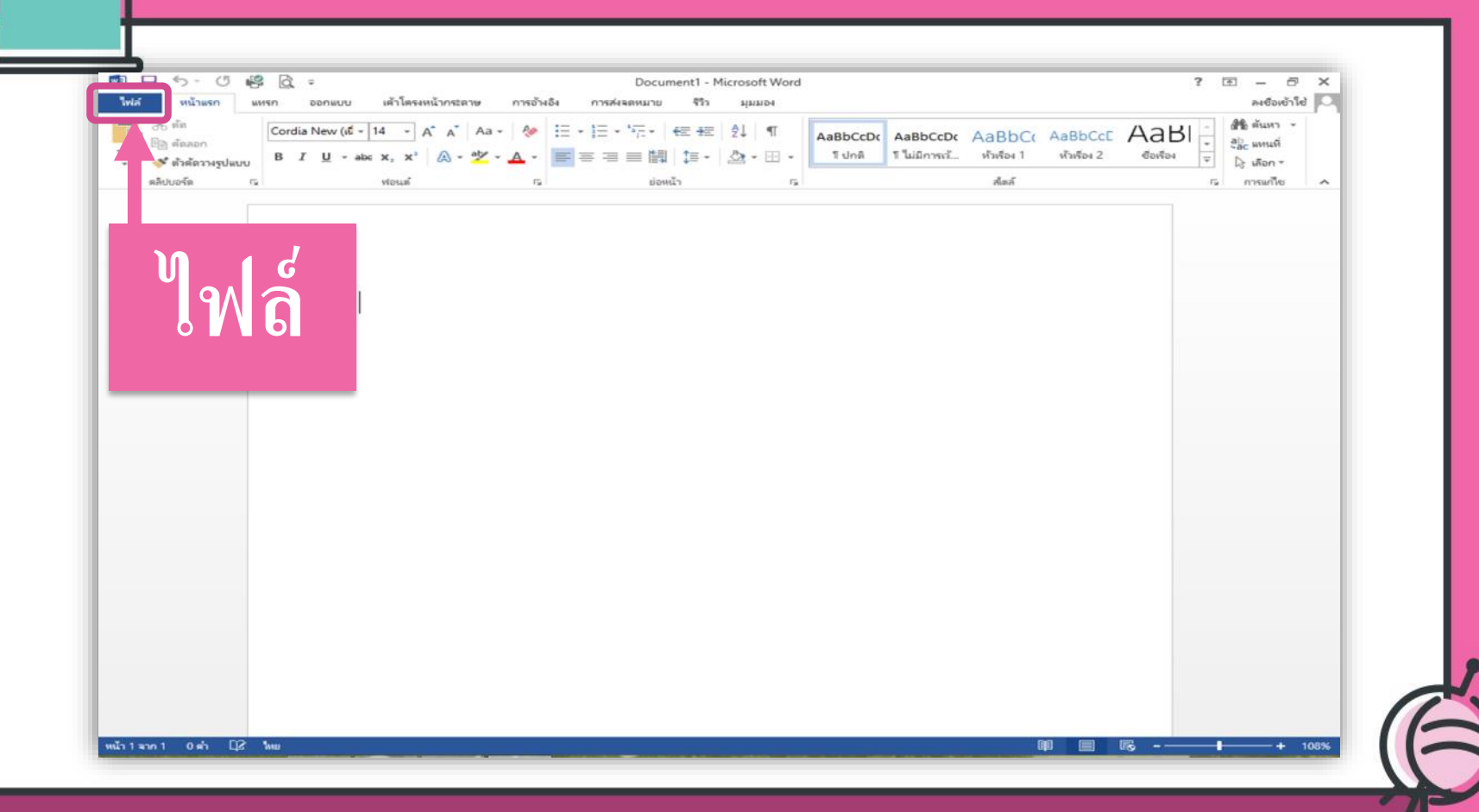

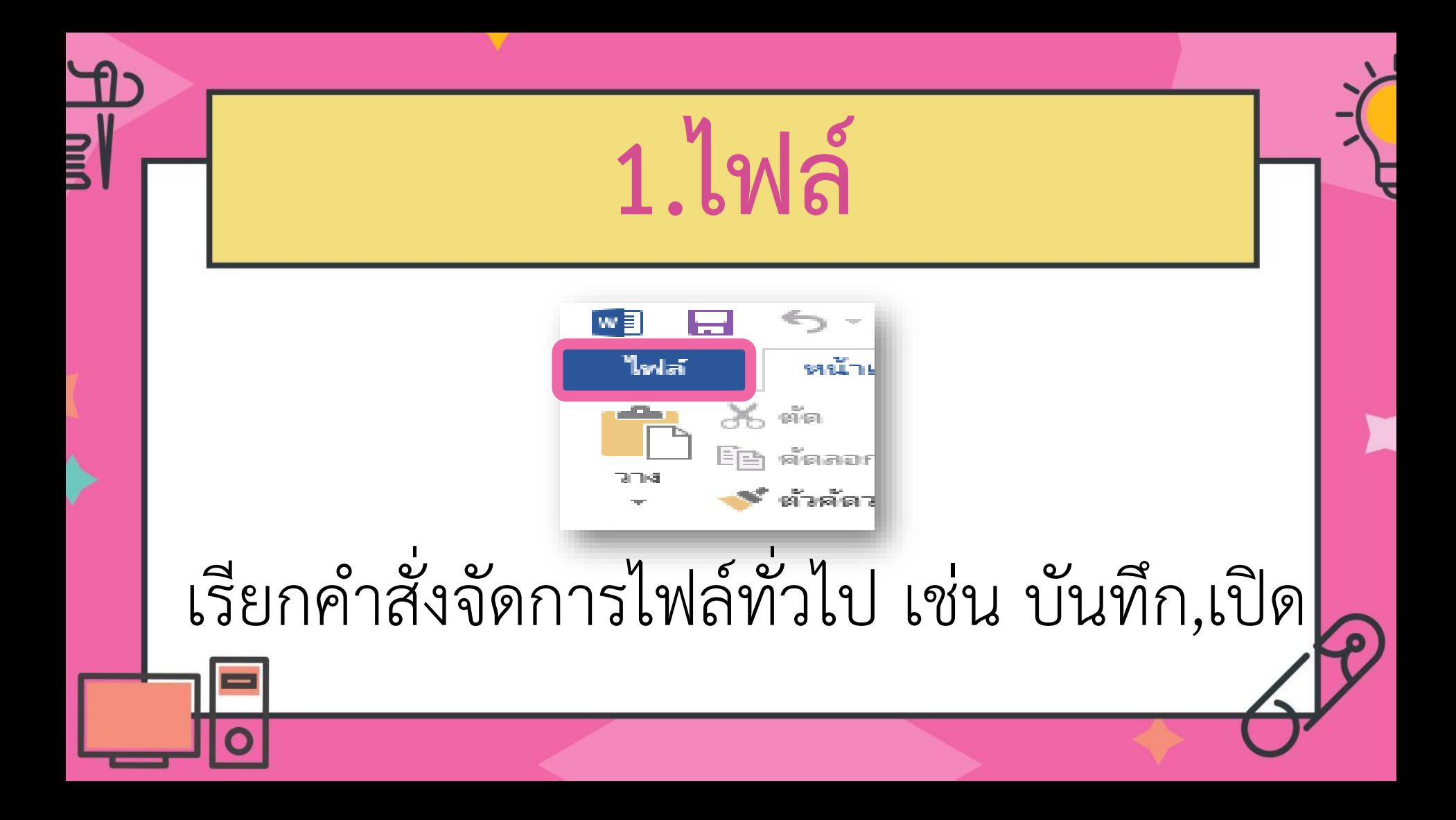

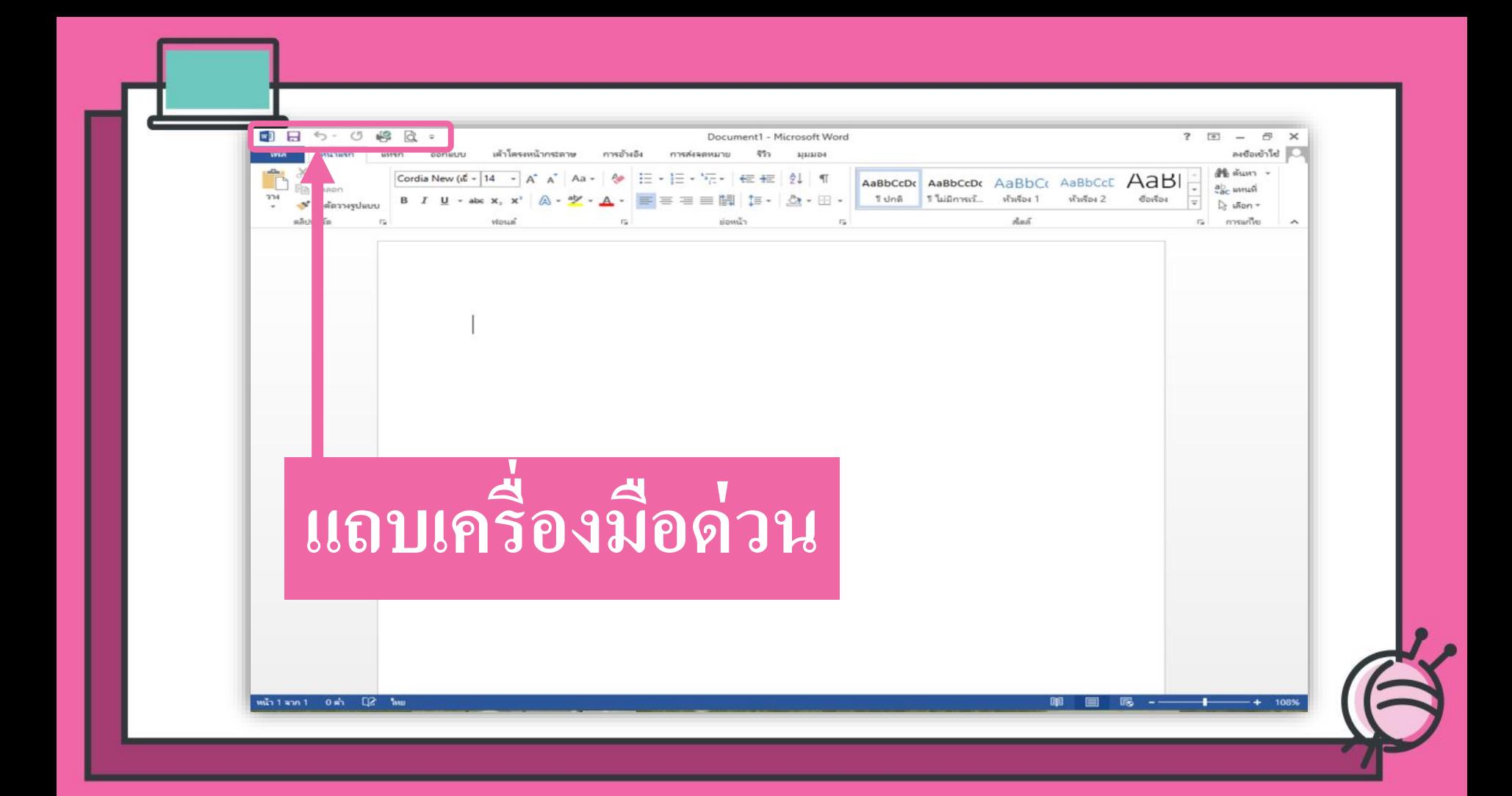

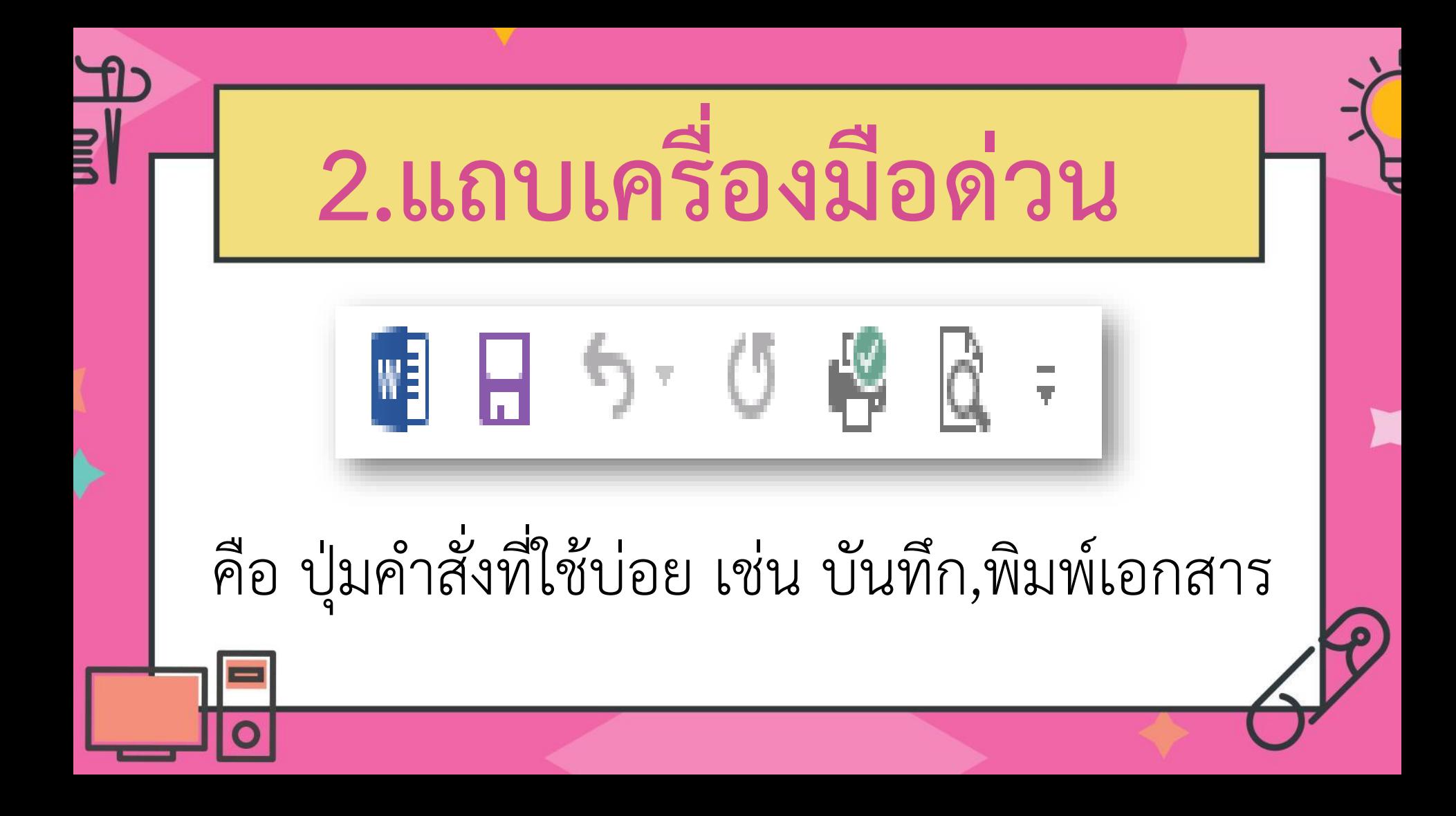

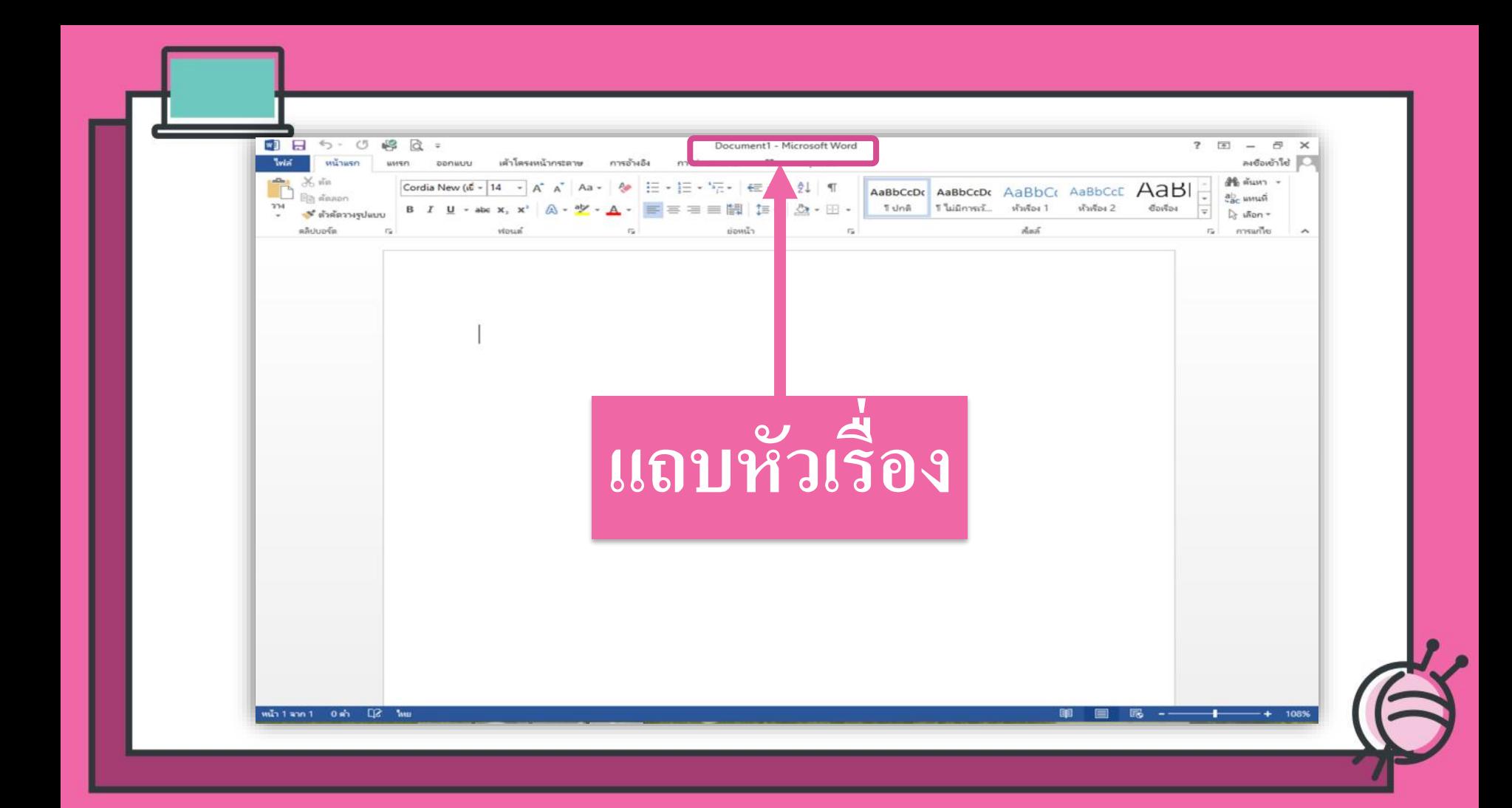

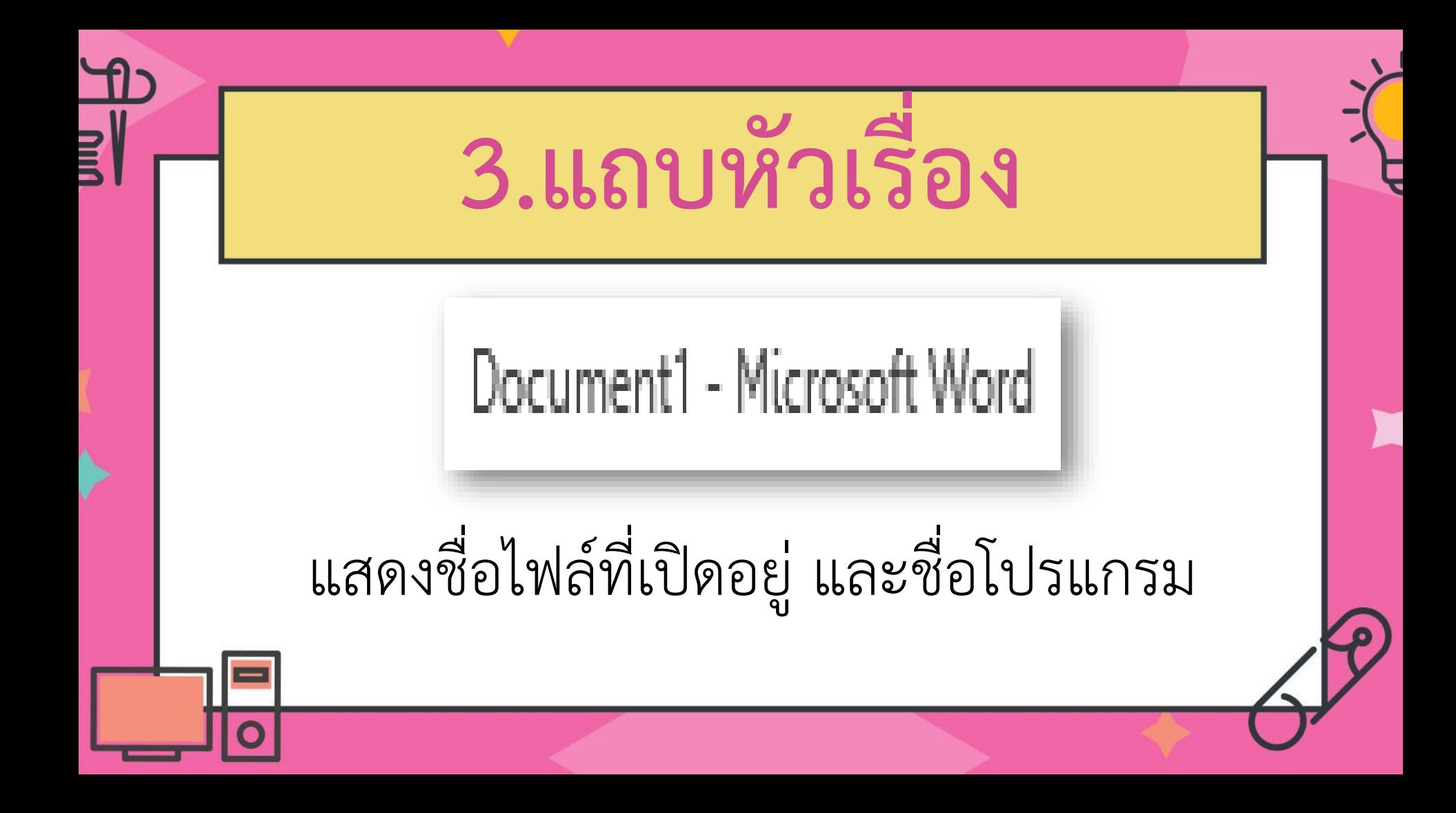

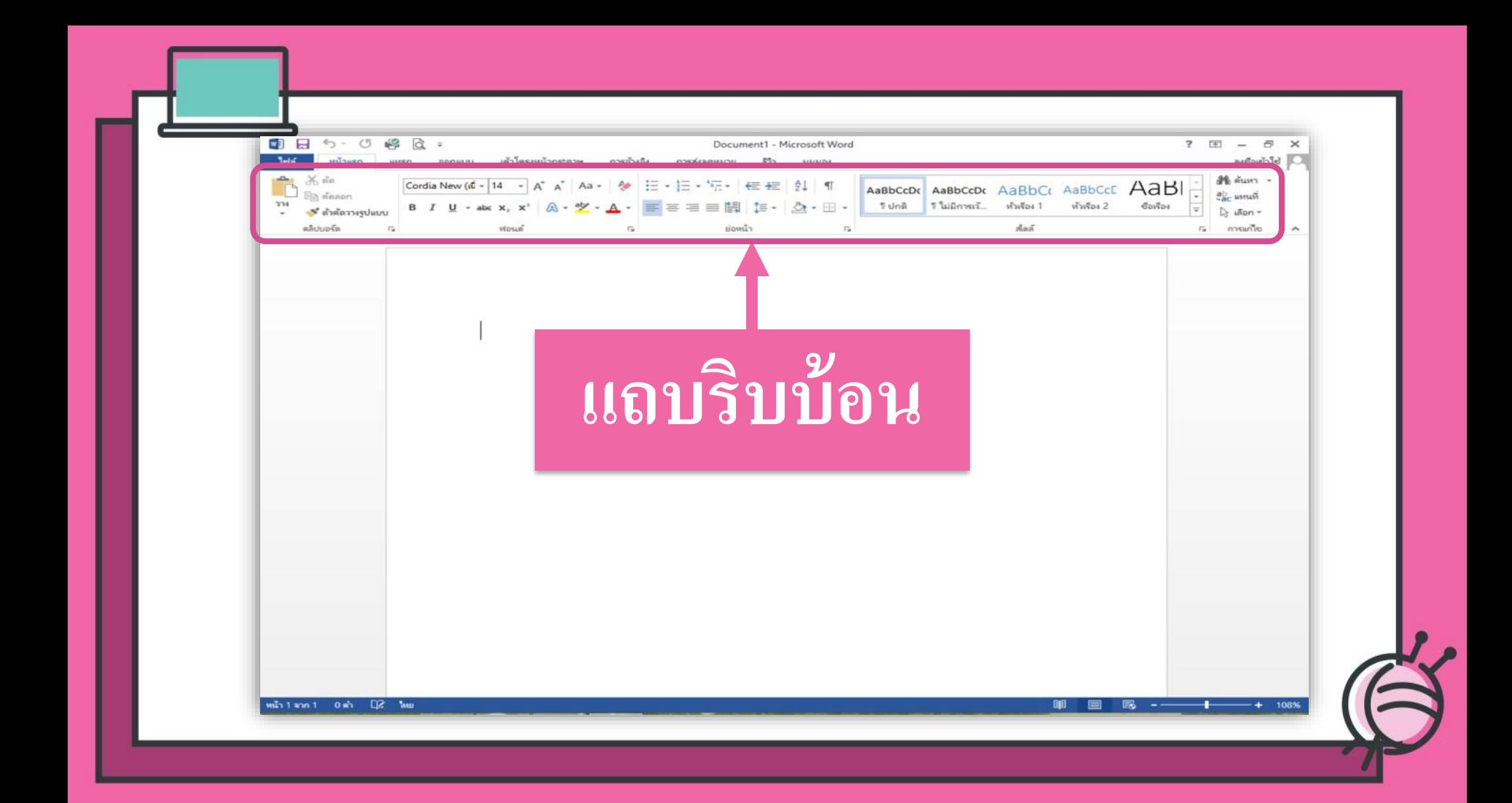

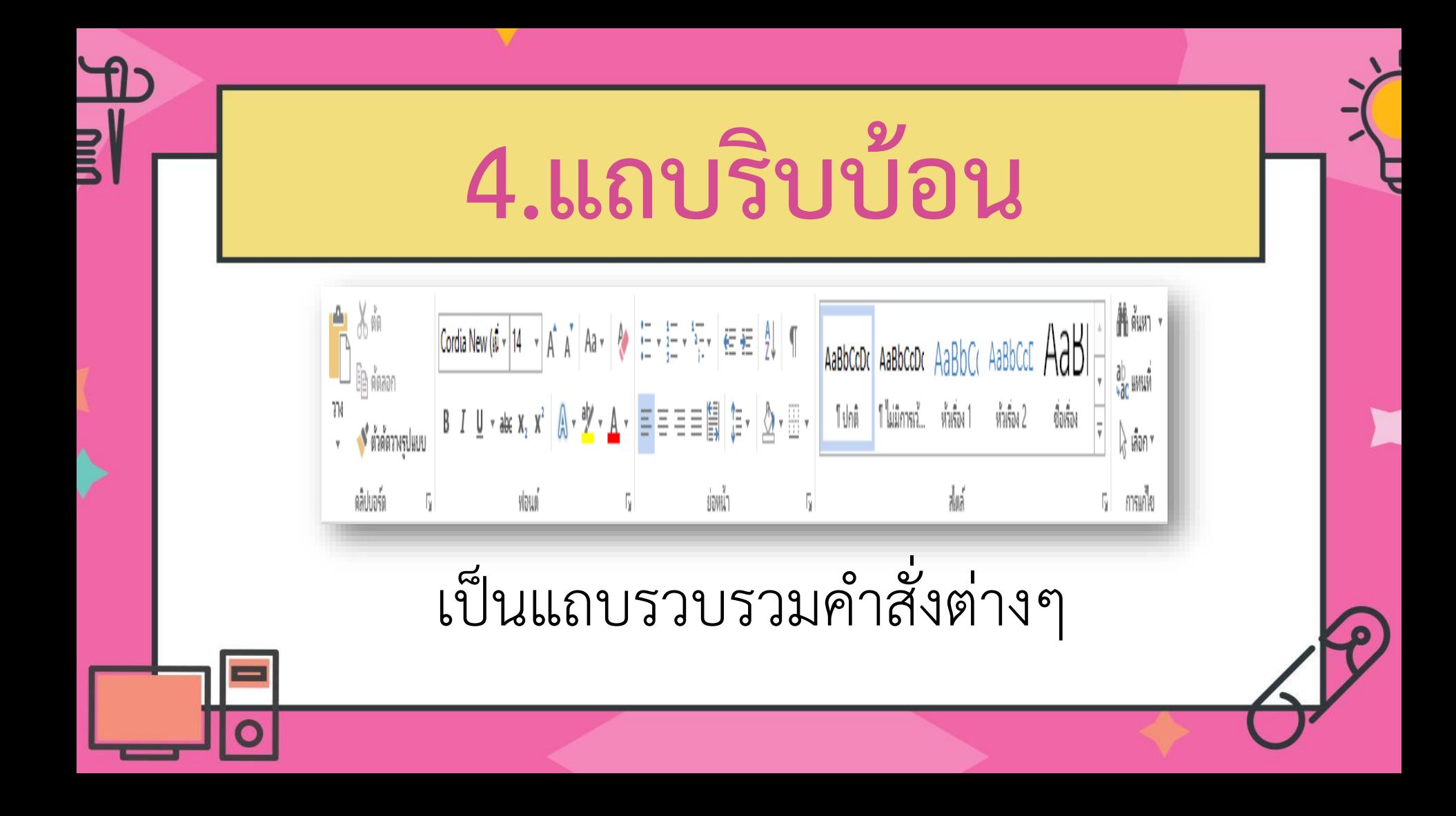

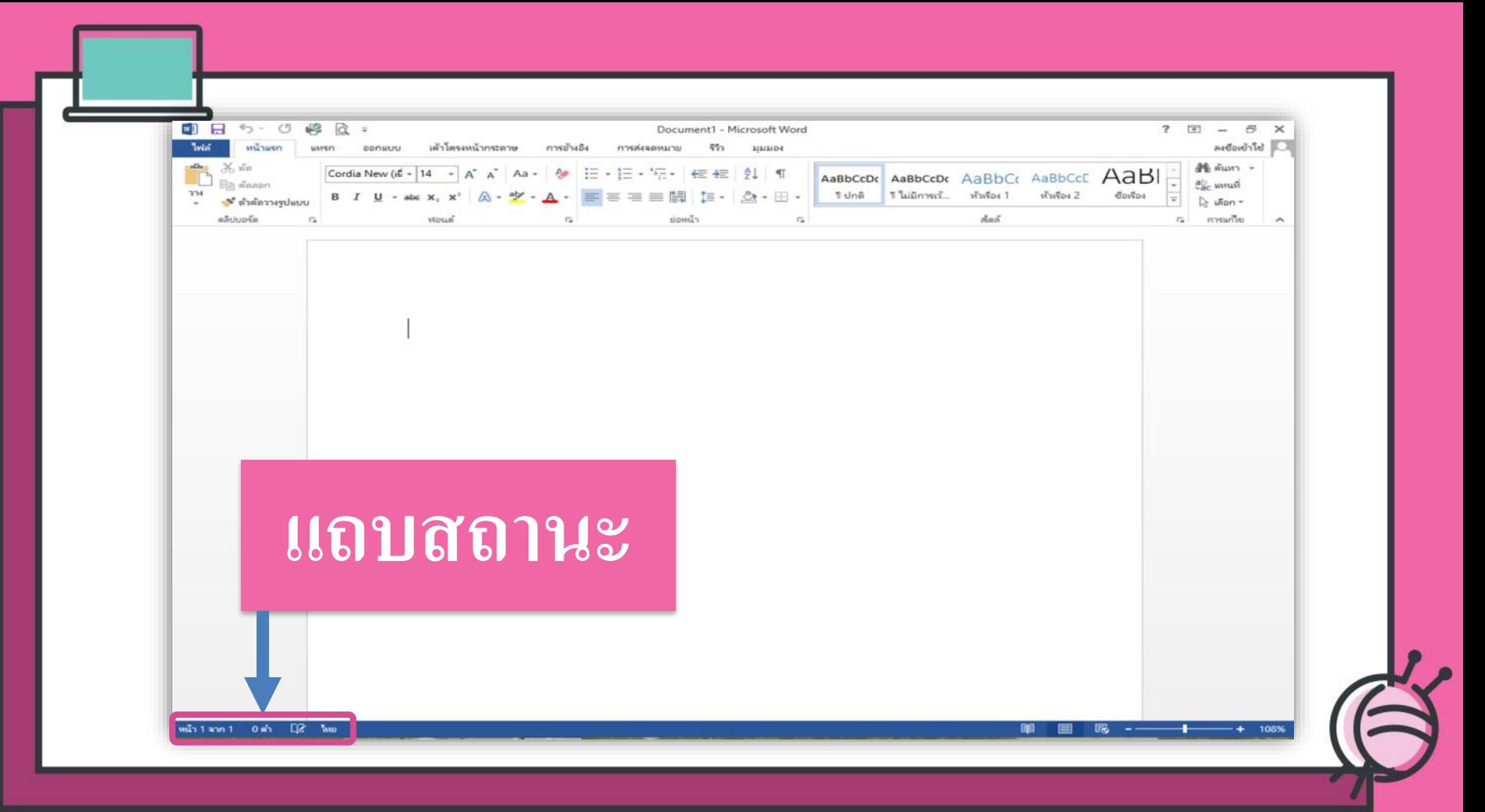

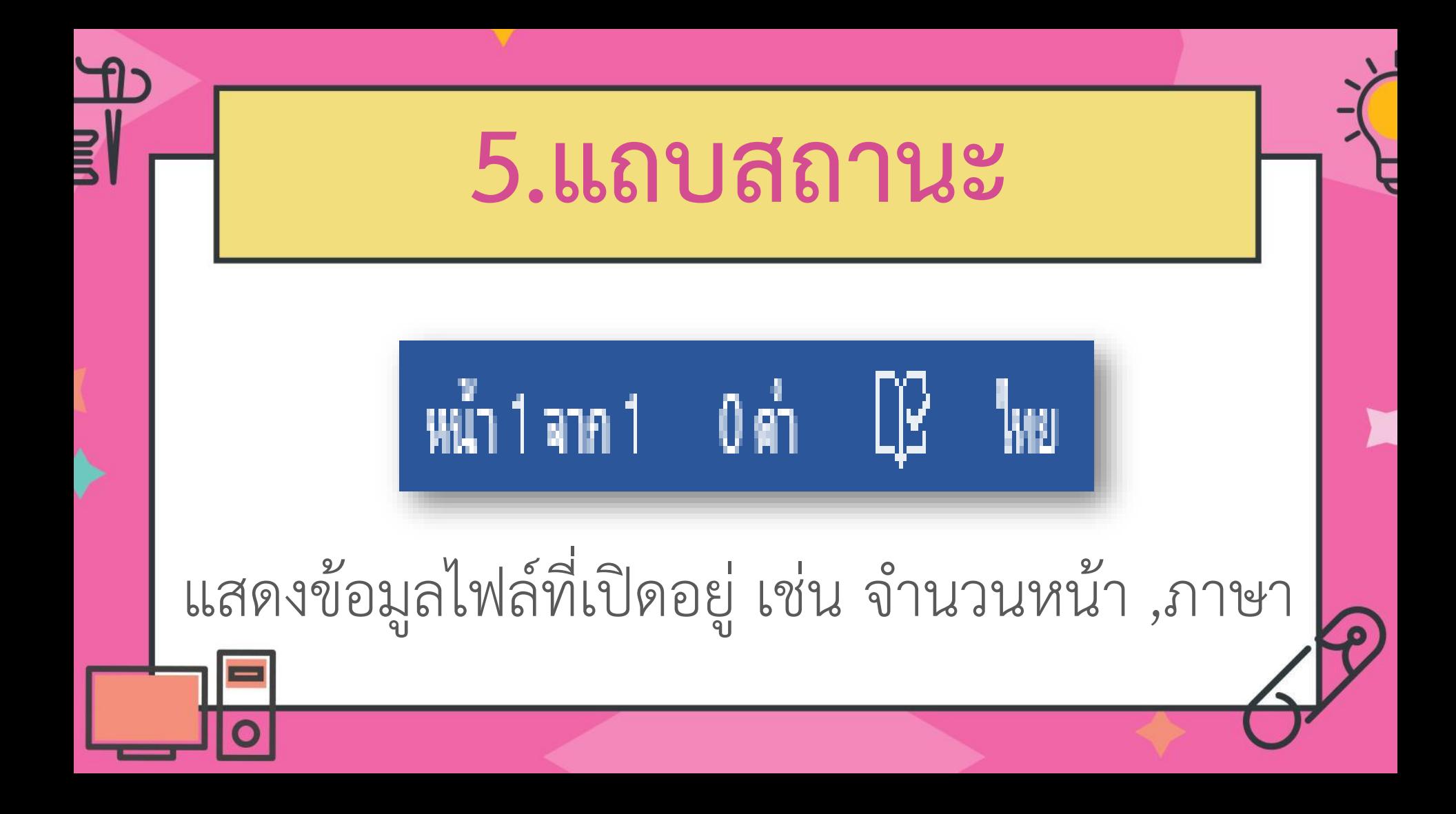

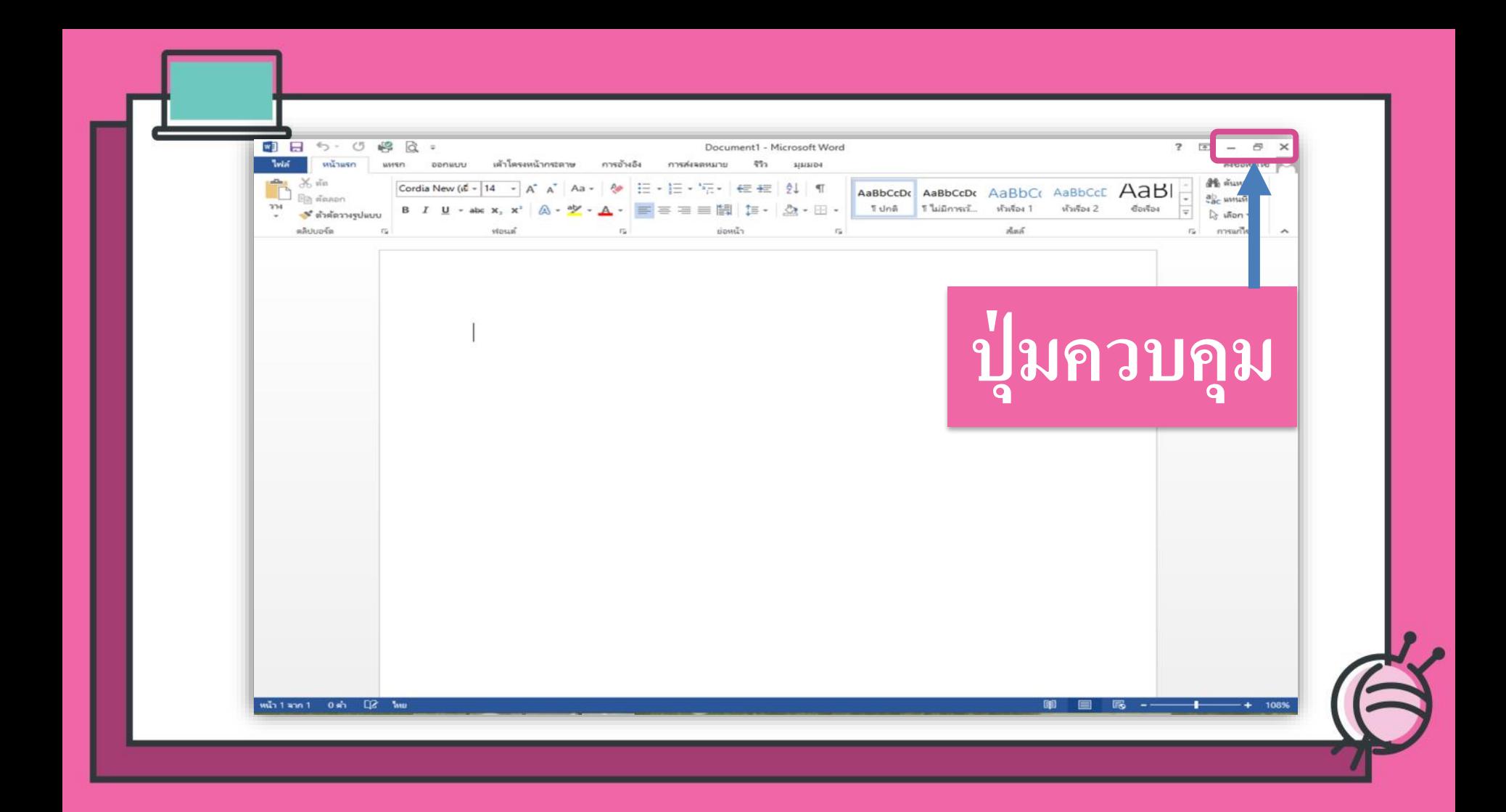

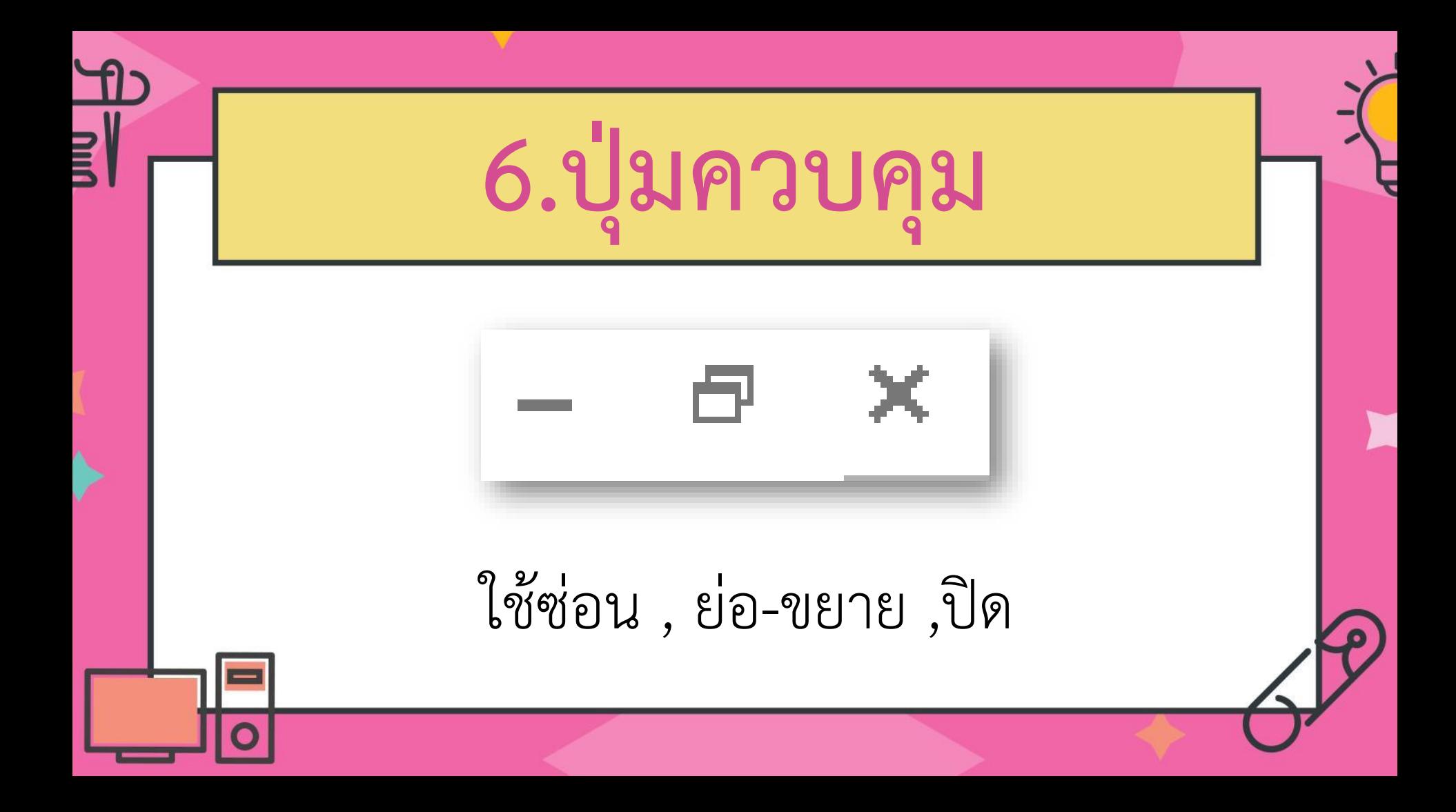

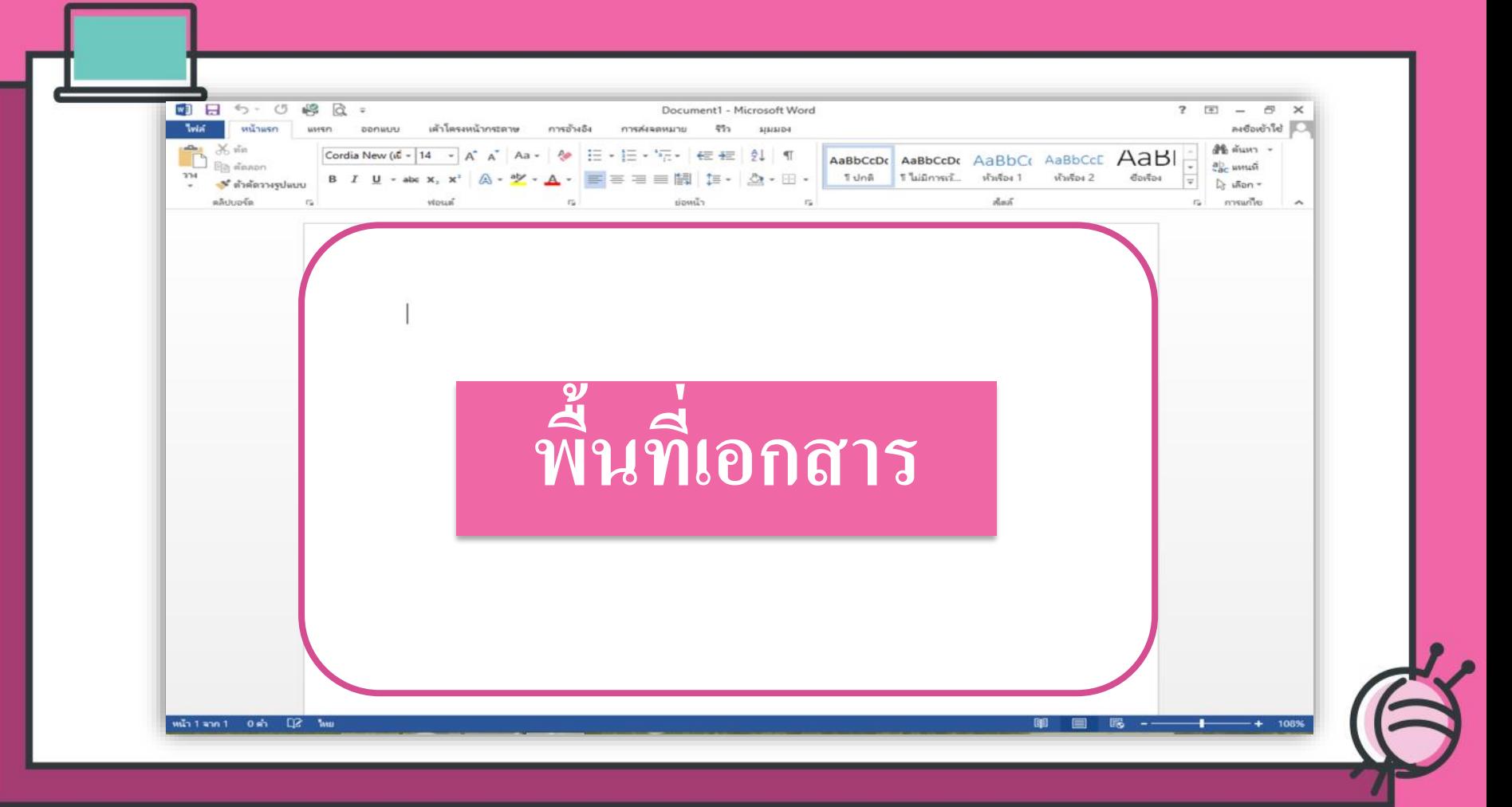

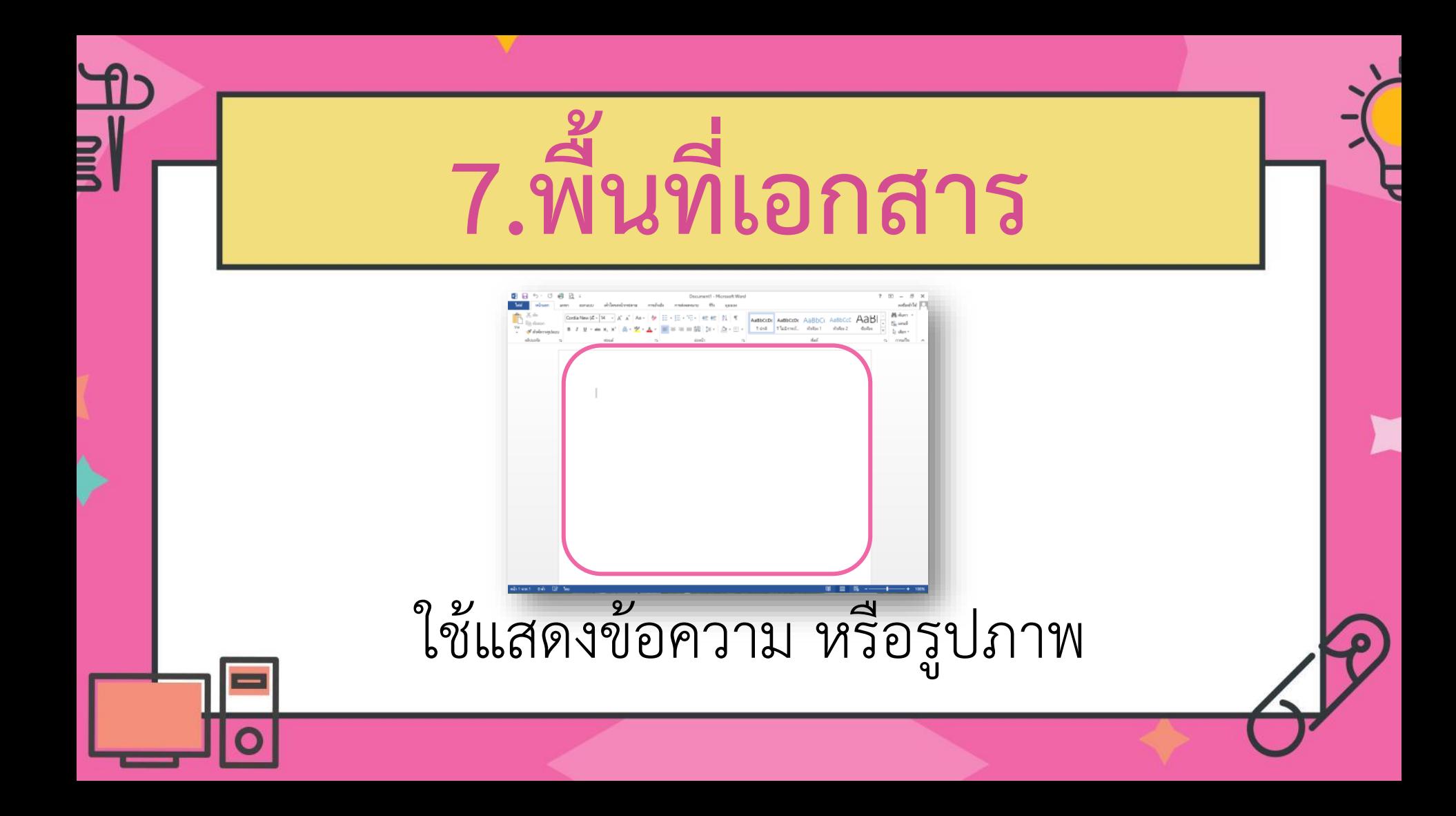

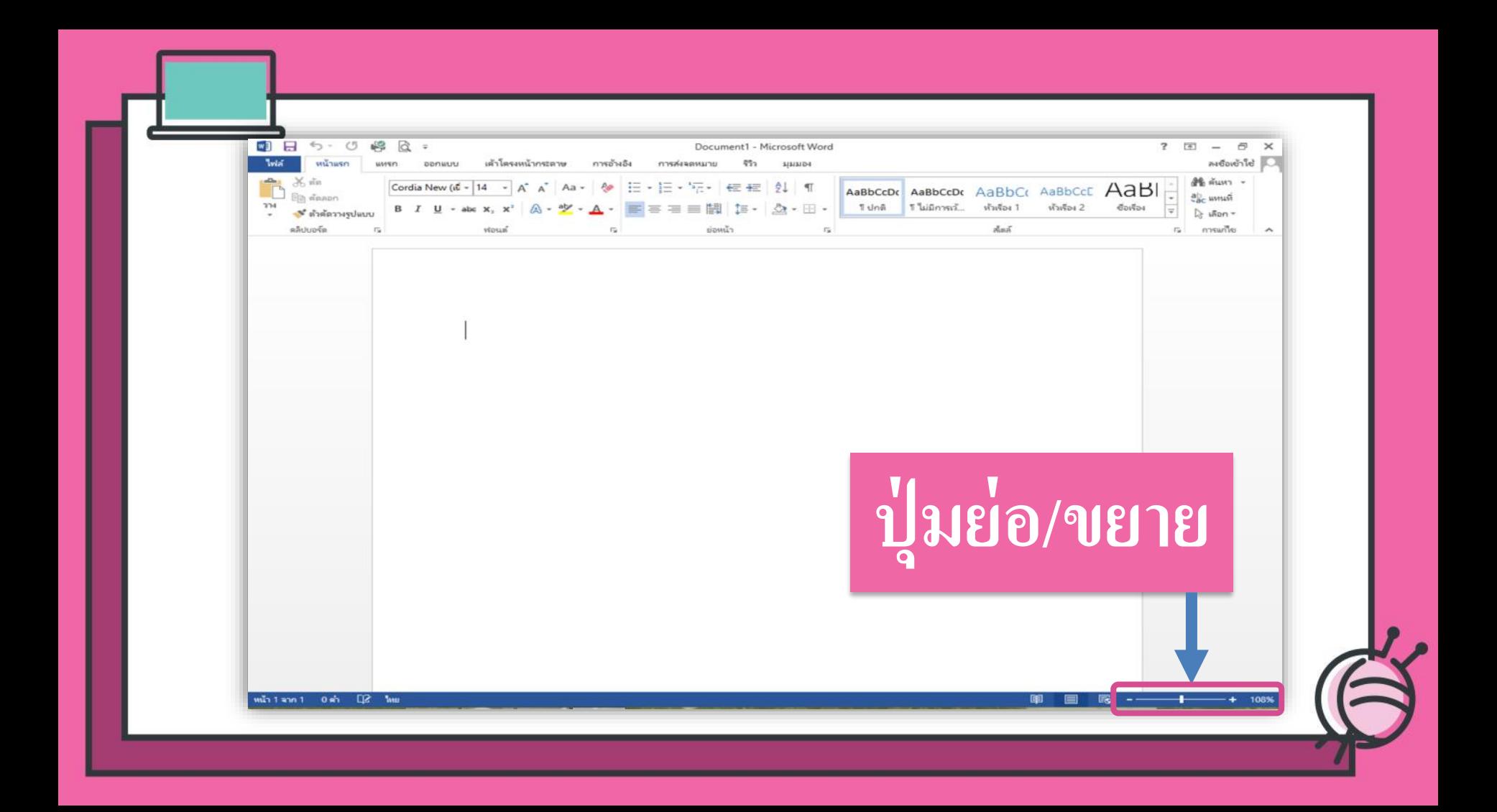

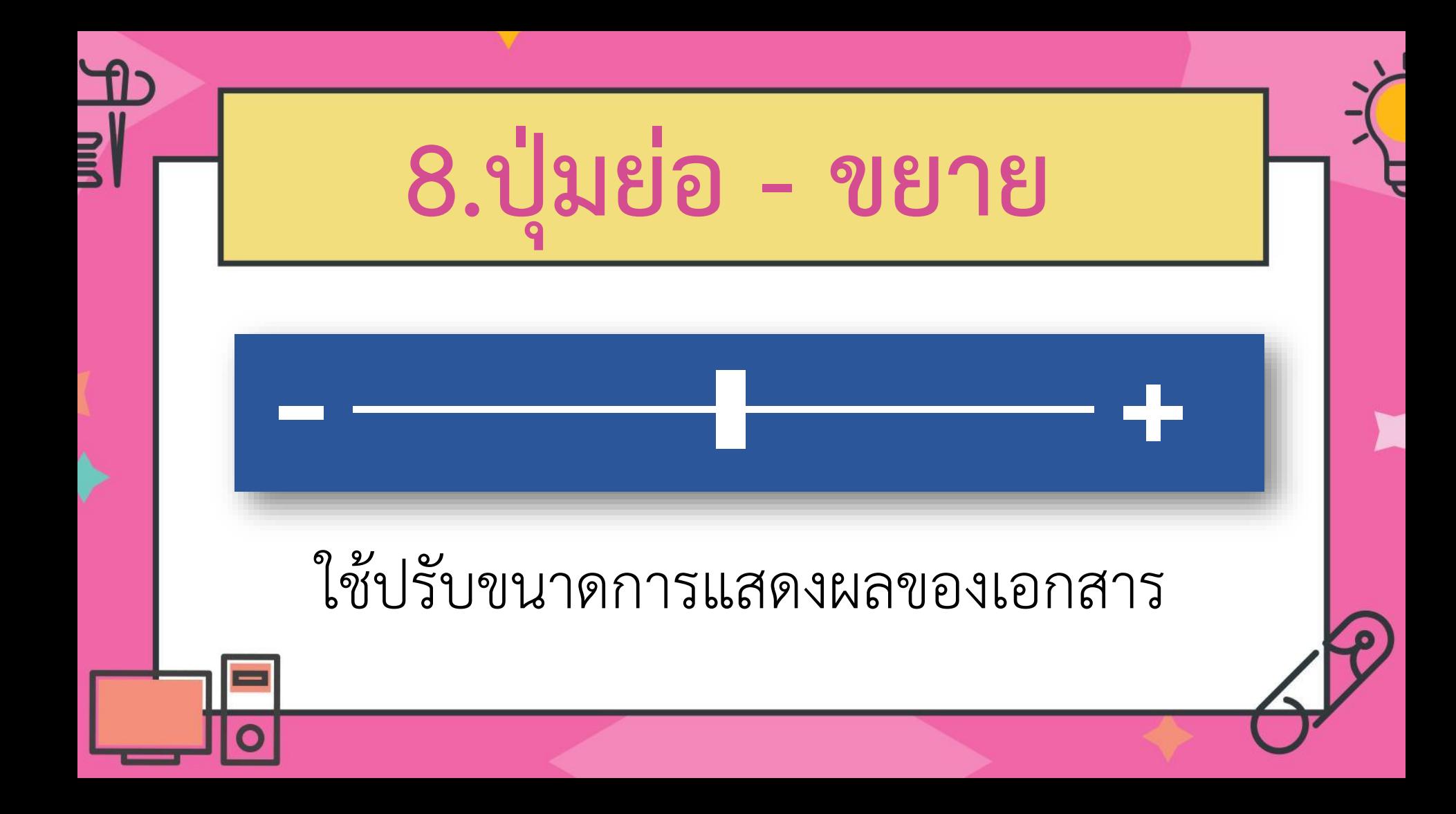

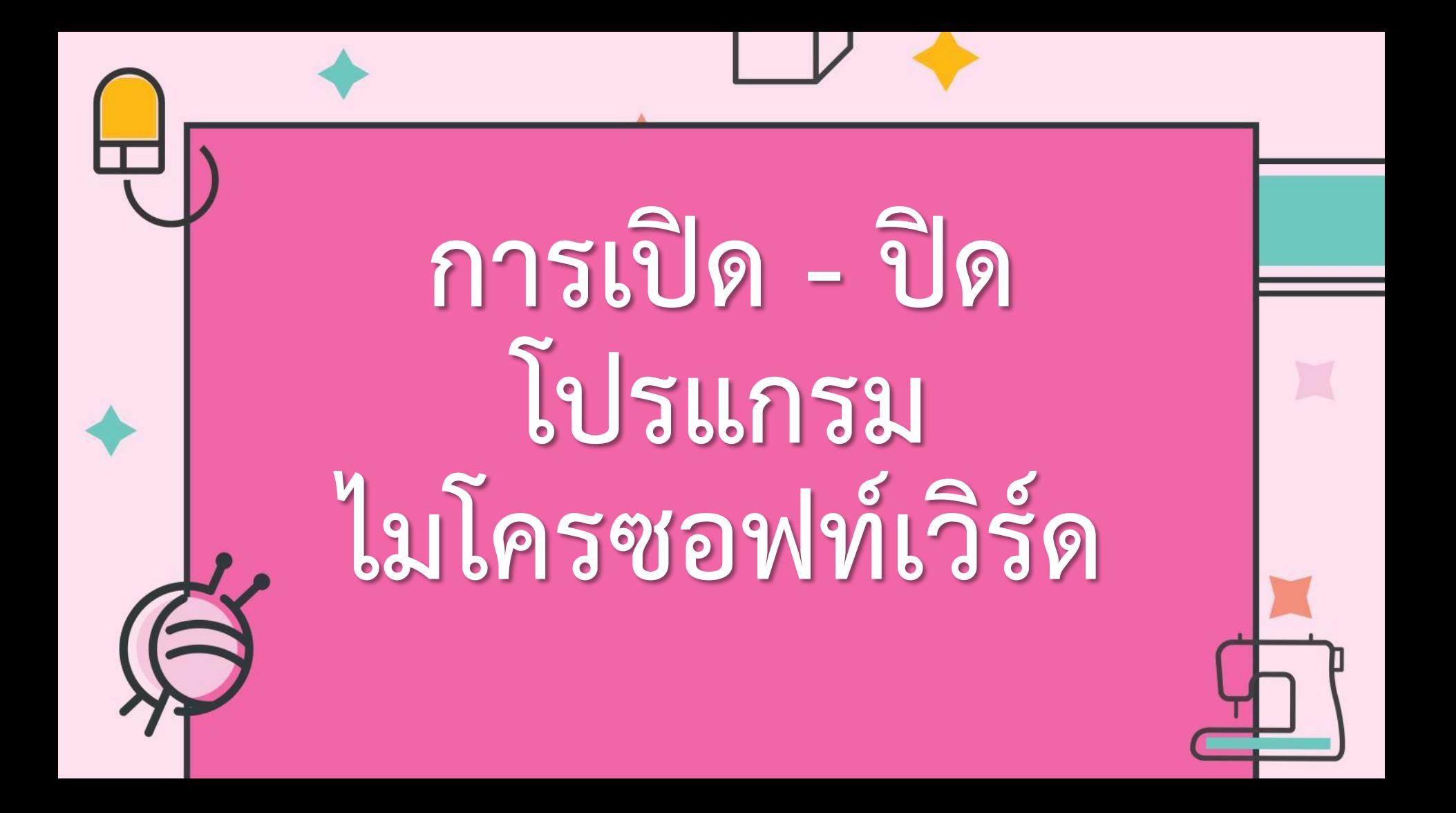

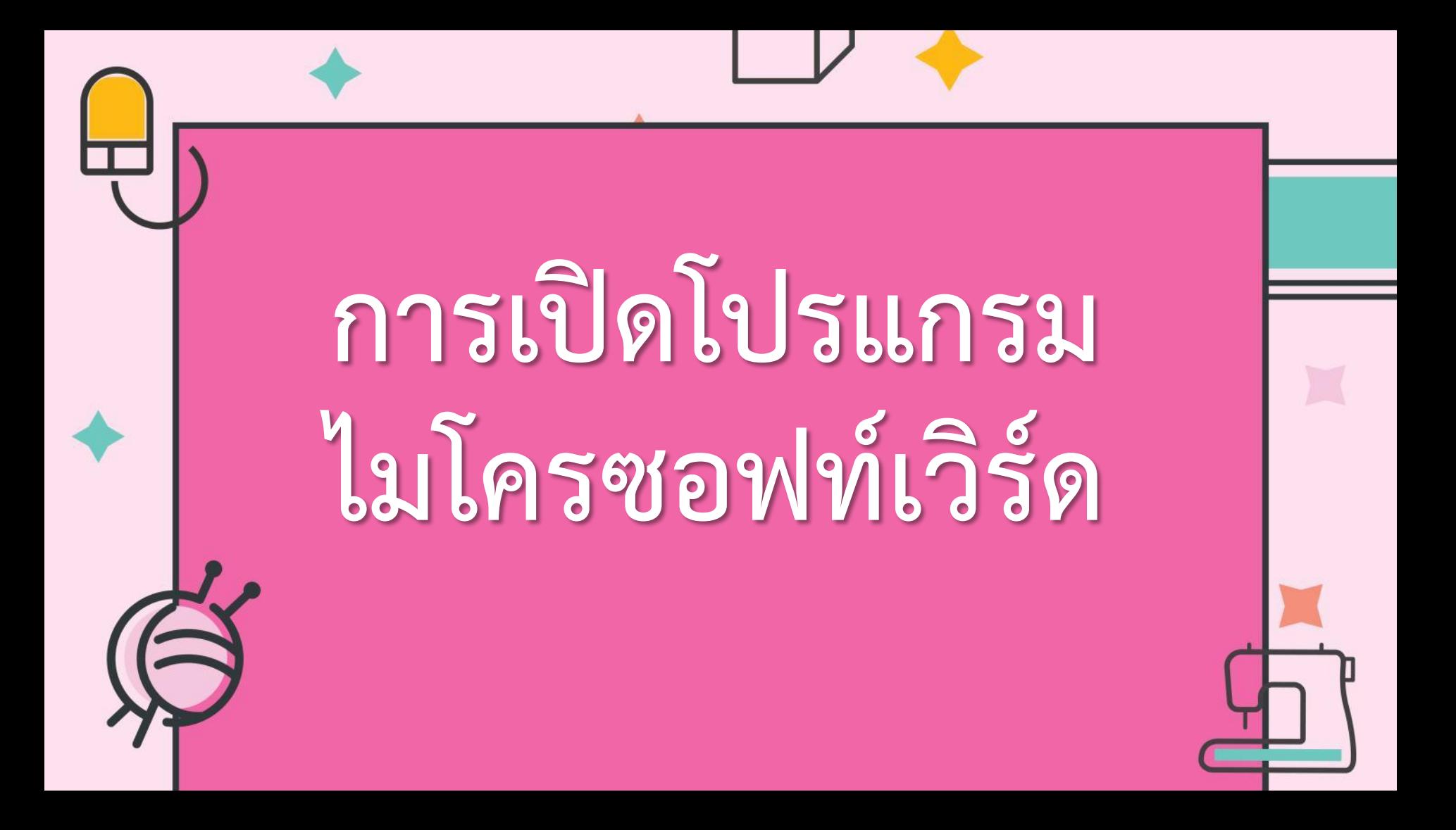

# วิธีที่ 1 ดับเบิลคลิกที่ไอคอน

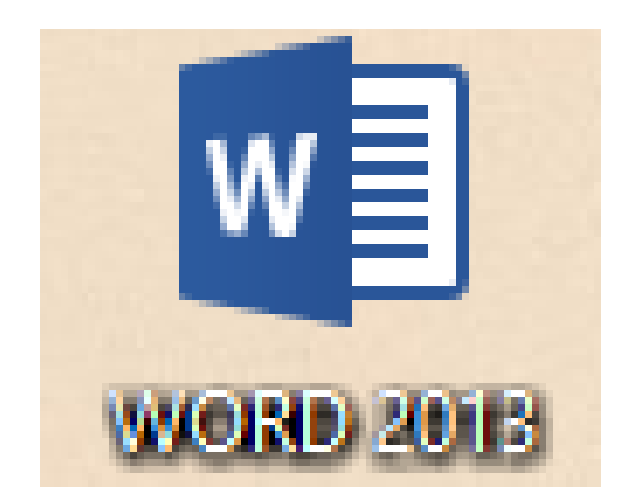

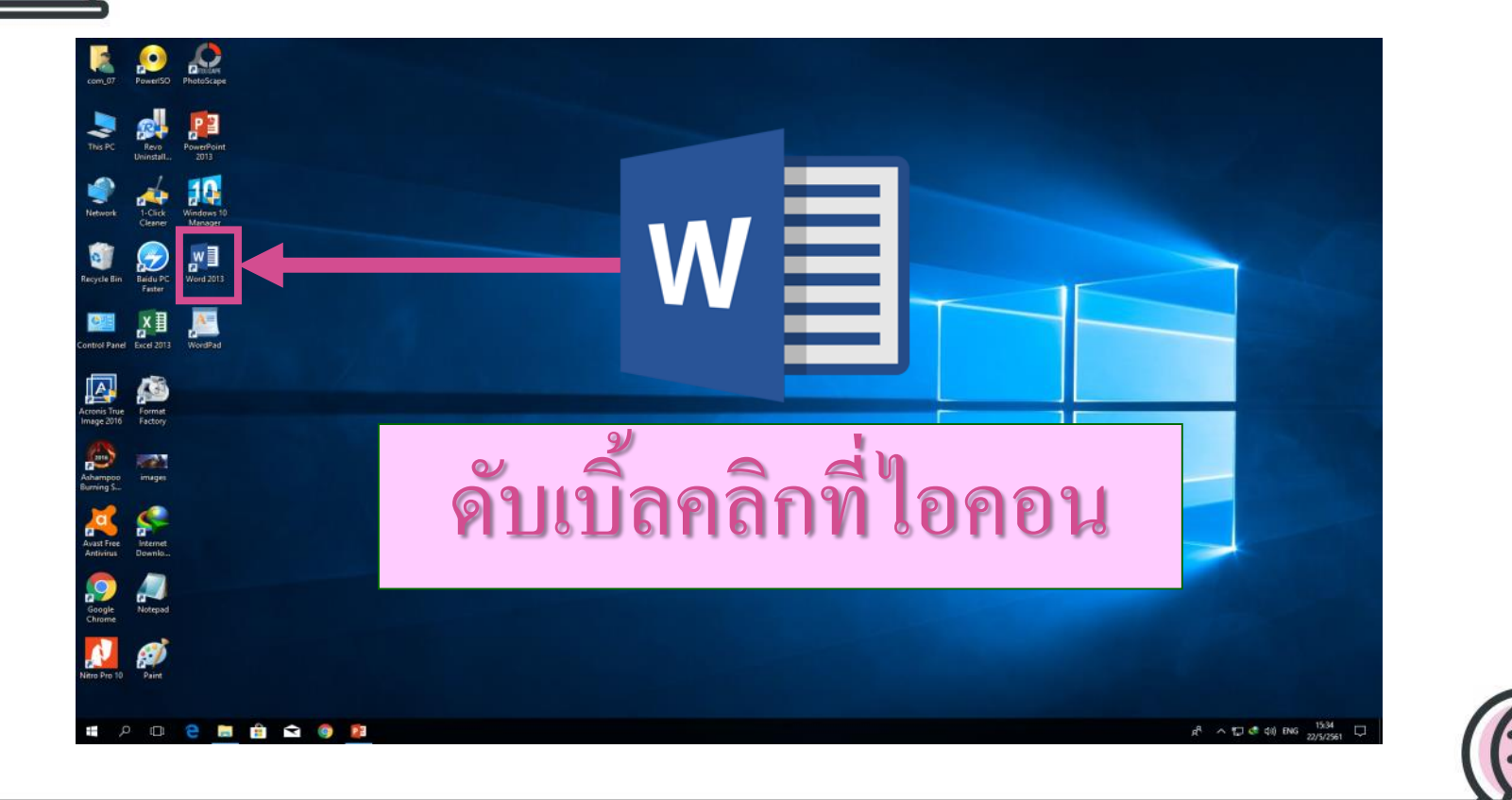

## วิธีที่ 2 คลิกที่ปุ่ม วินโดว์

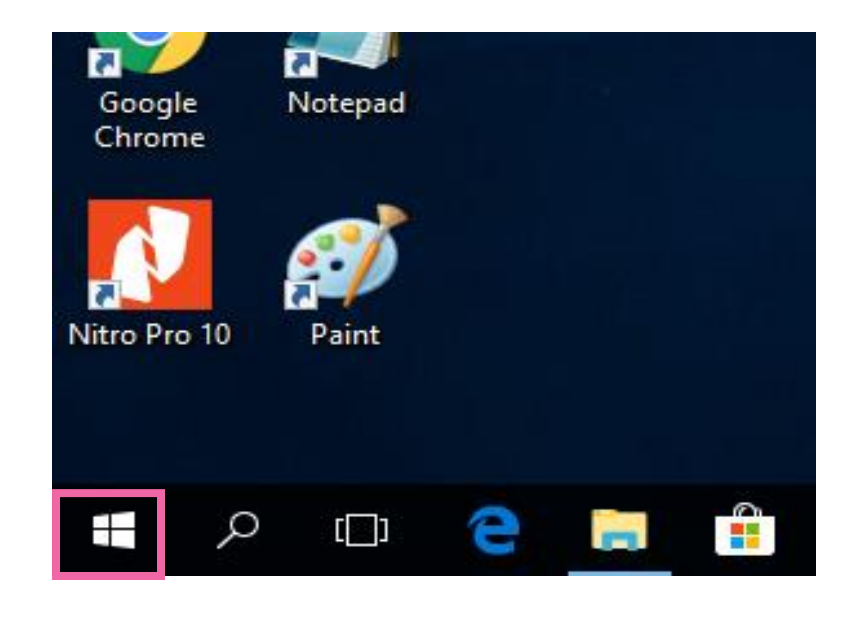

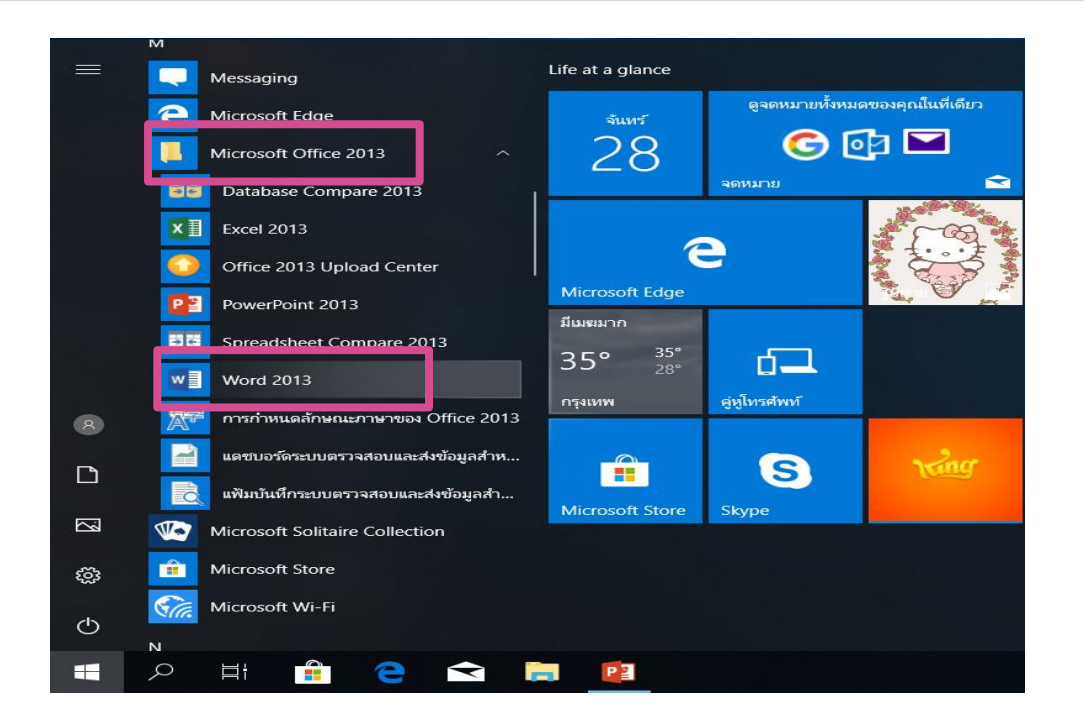

เลื่อนหาโปรแกรม Microsoft Office 2013 คลิก Word 2013

**ZY** 

#### Word

#### ล่าสุด

คุณไม่ได้เปิดเจกสาร์ใดๆ เมื่อเร็วๆ นี่ เมื่อต้องการเรียกดูเจกสาร ให้<br>เริ่มด้วยการคลิกที่ เปิดเจกสารจิ๋น ๆ

 $\Box$  เปิดเอกสารอื่น ๆ

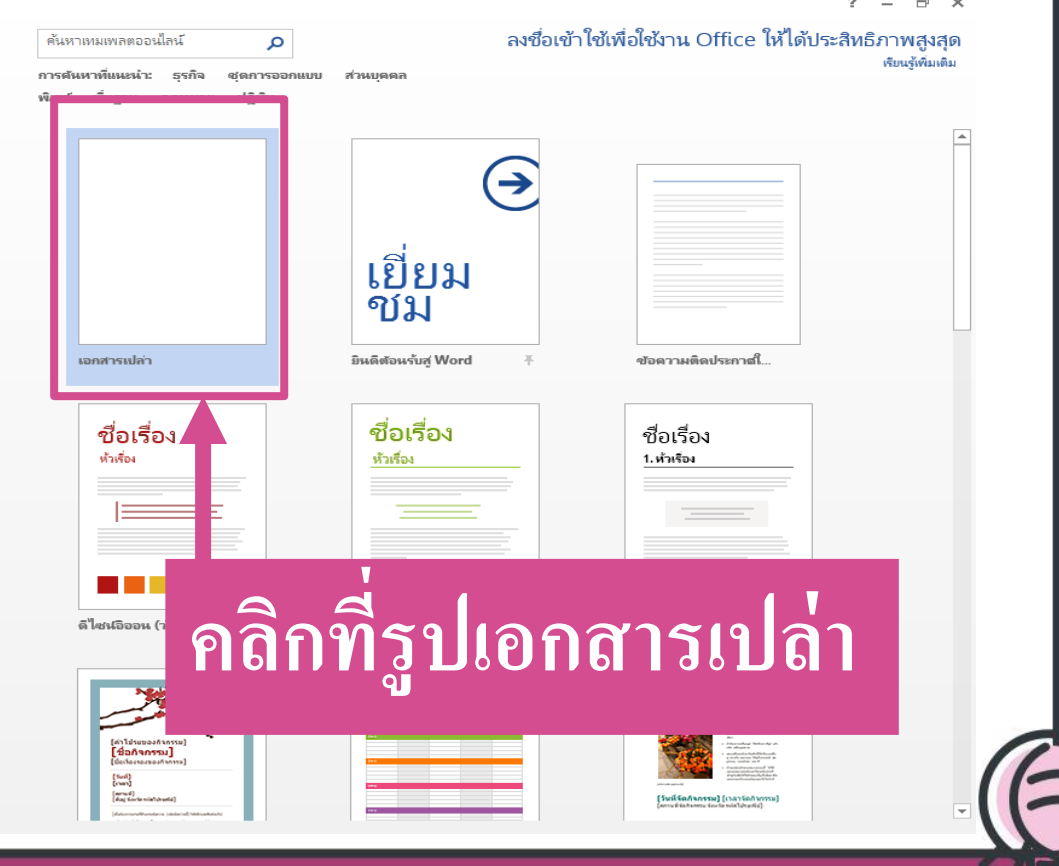

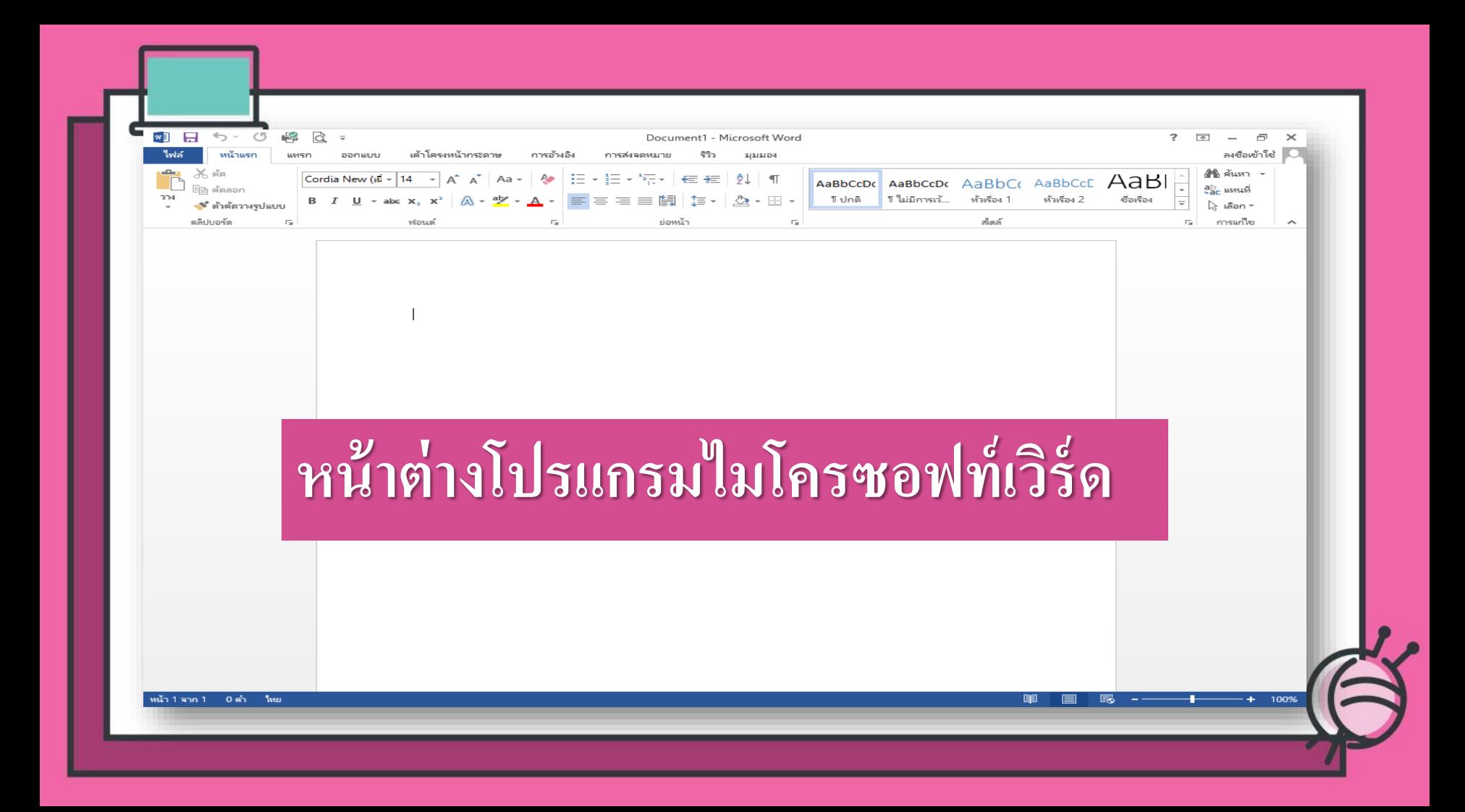

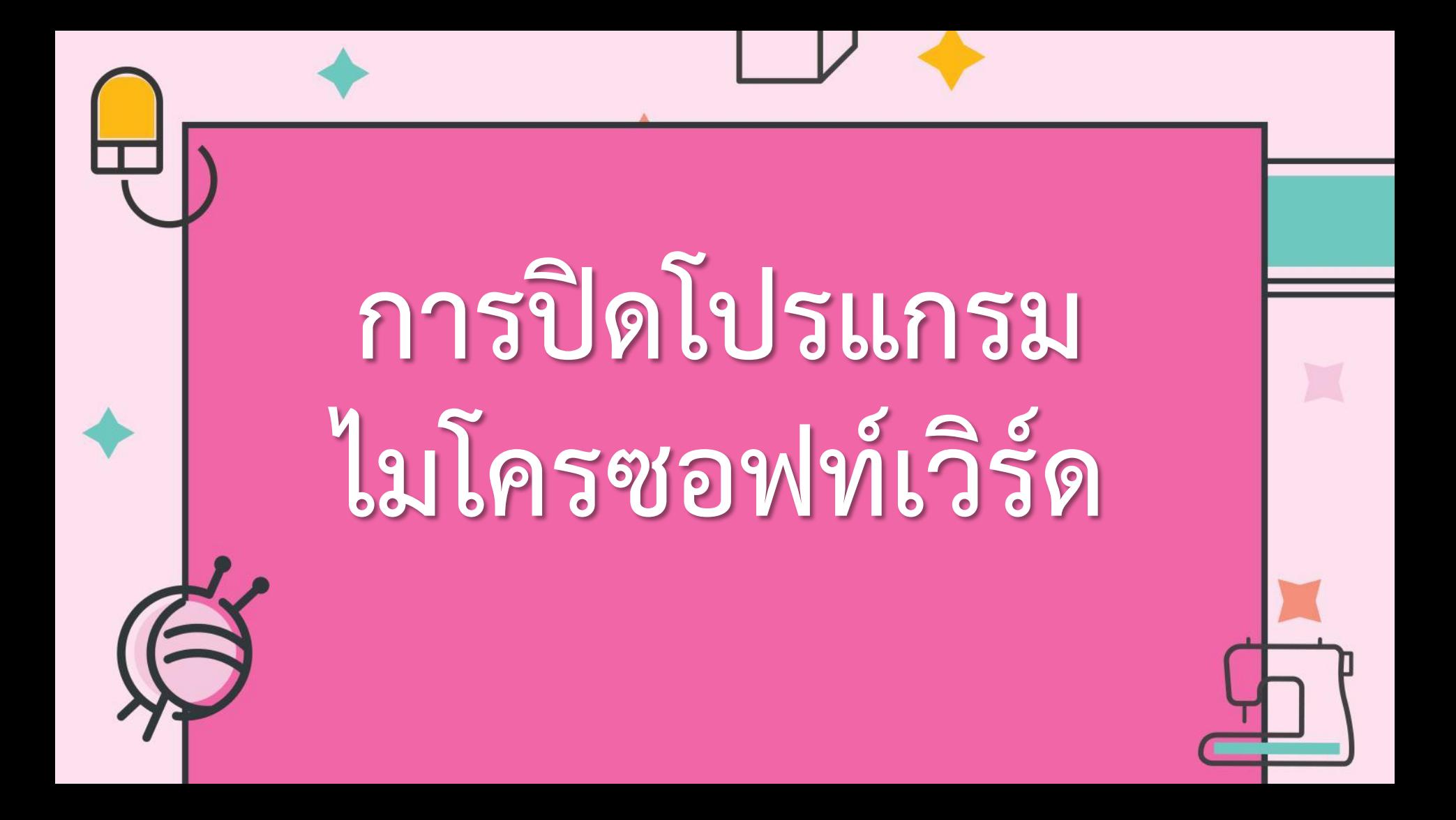

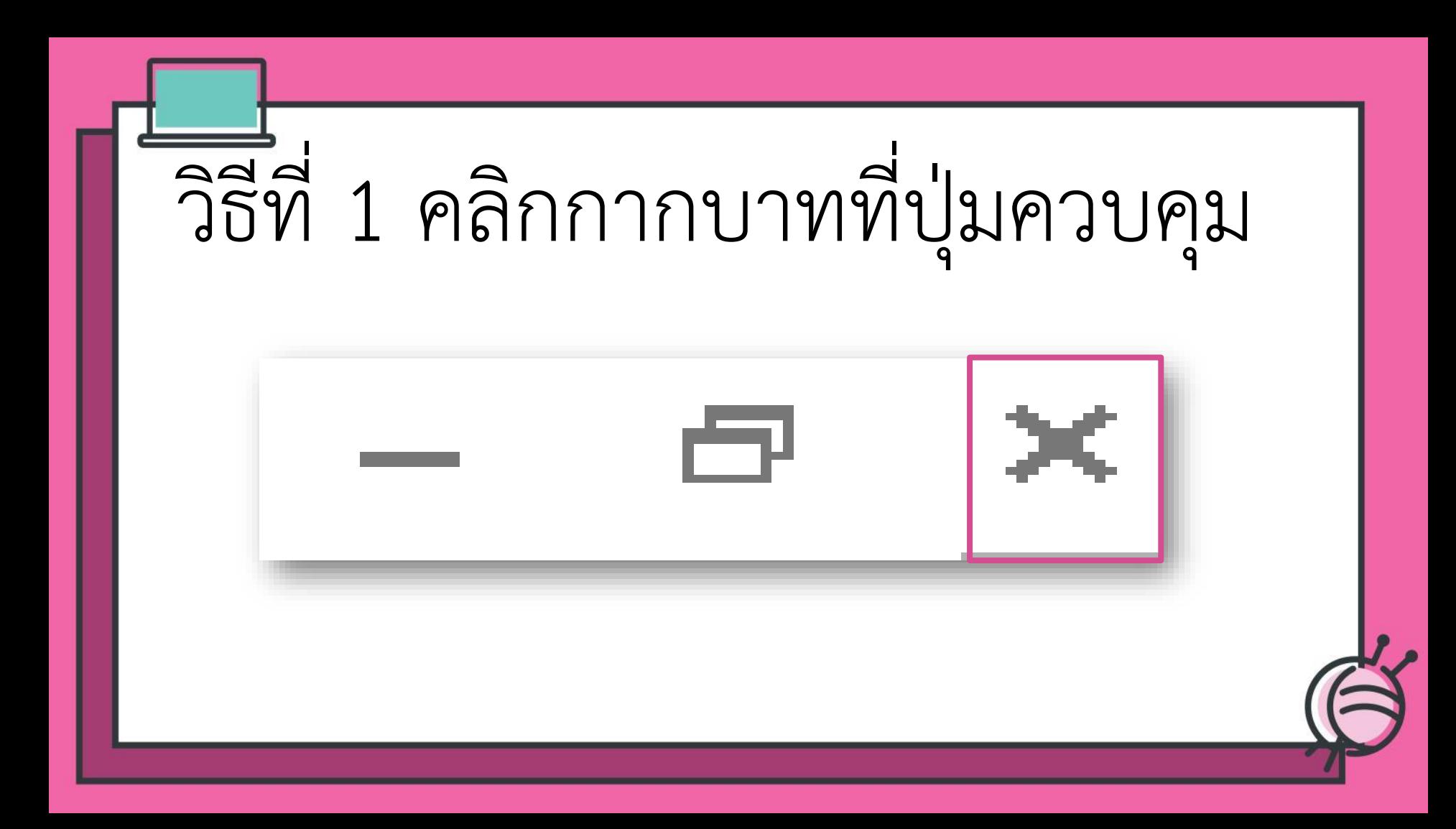

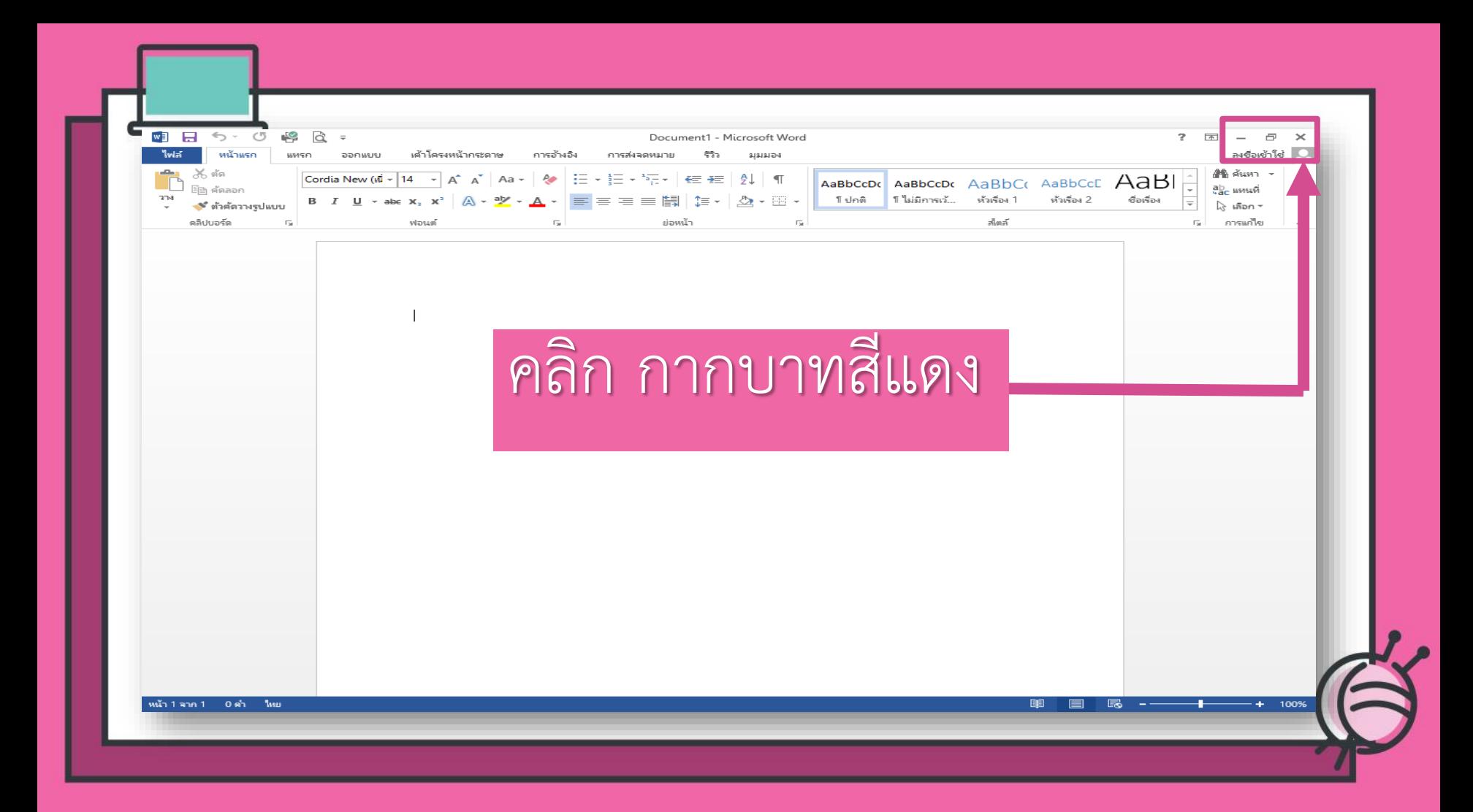

#### หากออกจากโปรแกรมโดยที่ยังไม่ได้บันทึก

## เอกสารจะปรากฏกรอบข้อความ

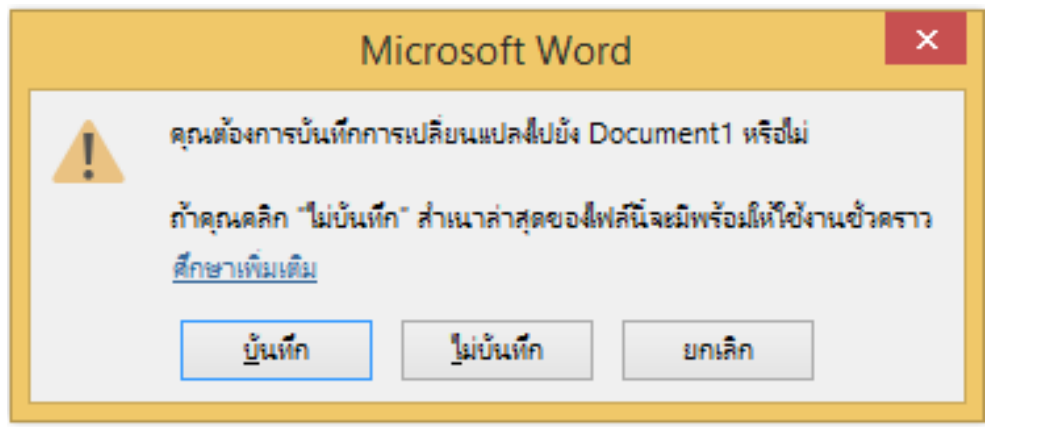

#### 1.บันทึกการเปลี่ยนแปลงที่เกิดขึ้นให้

#### **คลิก บันทึก**

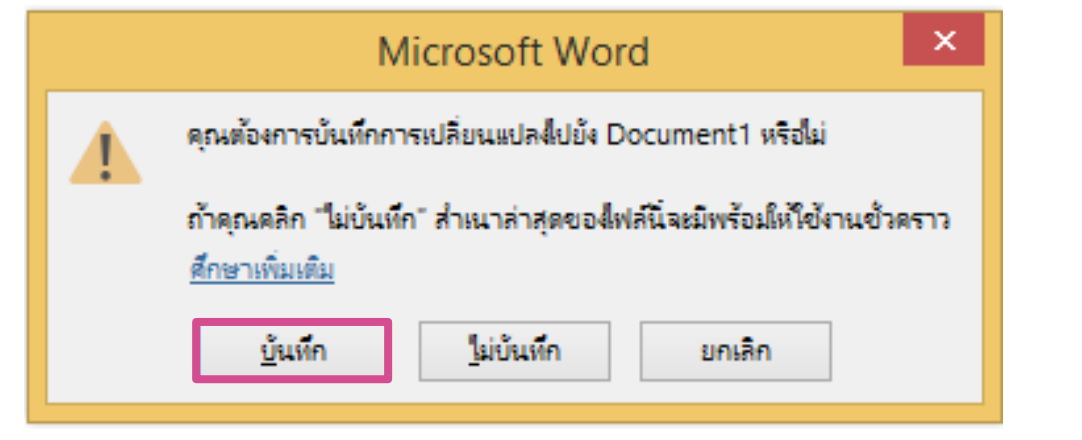

## 2.ไม่ต้องการบันทึกการเปลี่ยนแปลง **คลิก ไม่บันทึก**

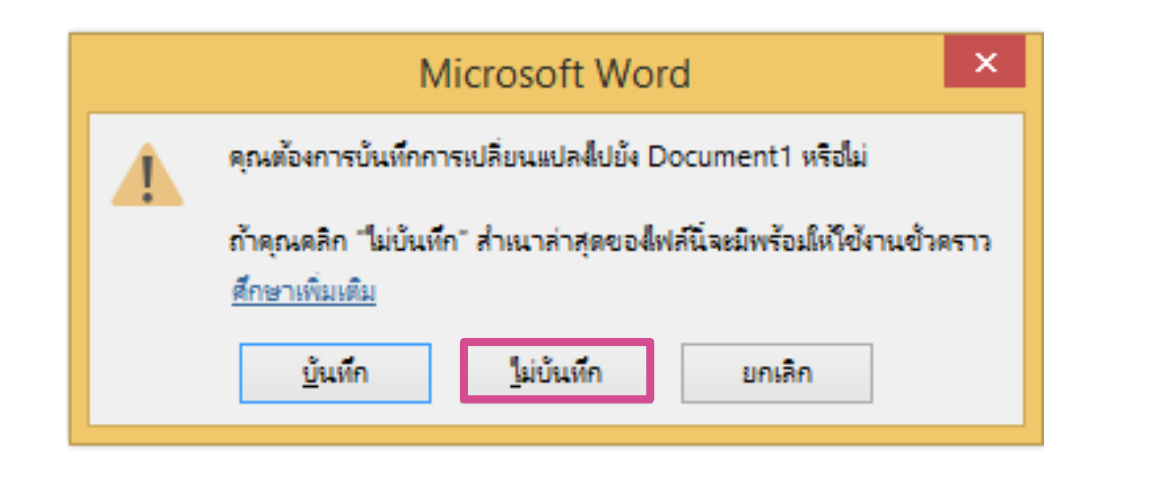

#### 3.ยกเลิกการออกจากโปรแกรม และต้องการใช้ งานเอกสารต่อไป **คลิก ยกเลิก**

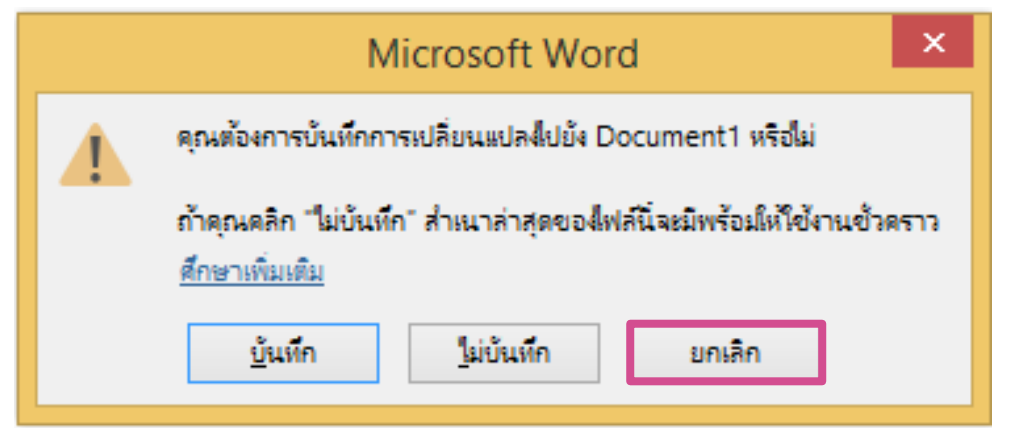

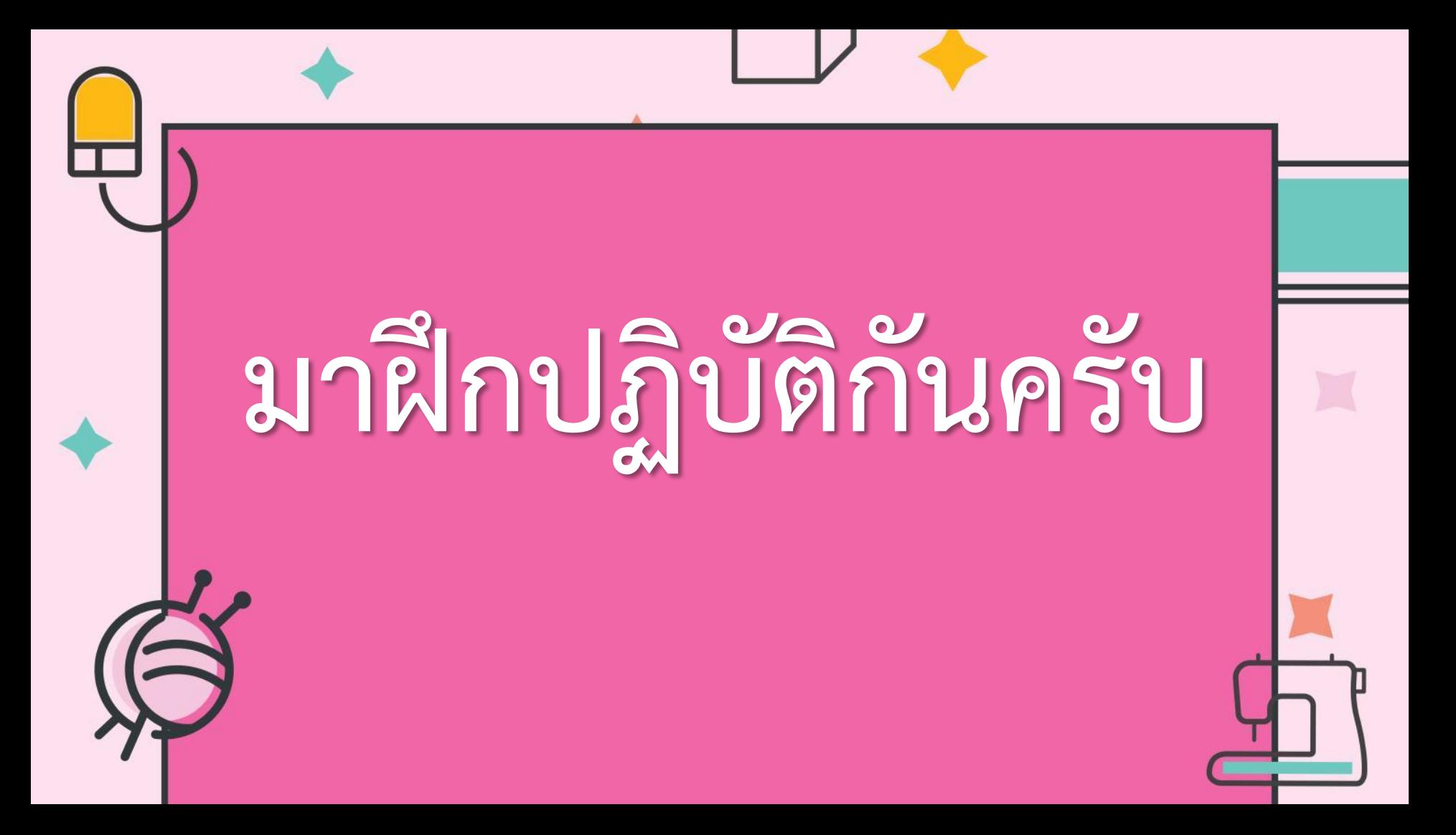